# **BUS COMMUNICATION C-BOX 300 MANUAL**

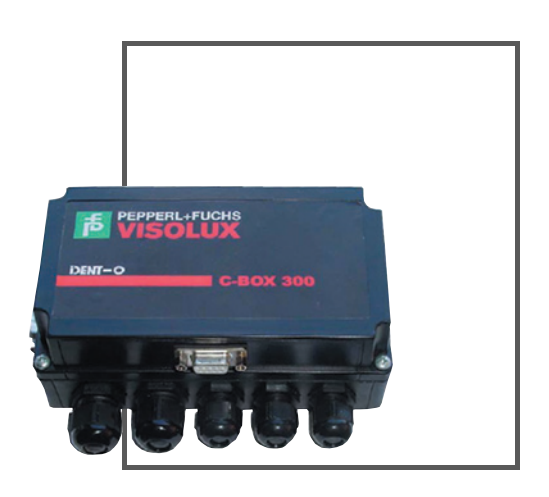

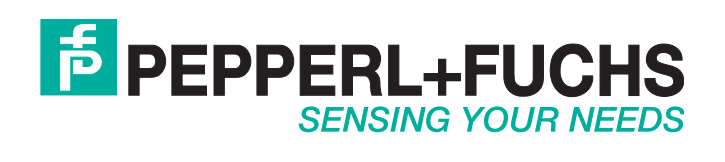

With regard to the supply of products, the current issue of the following document is applicable: The General Terms of Delivery for Products and Services of the Electrical Industry, published by the Central Association of the Electrical Industry (Zentralverband Elektrotechnik und Elektroindustrie (ZVEI) e.V.) in its most recent version as well as the supplementary clause: "Expanded reservation of proprietorship"

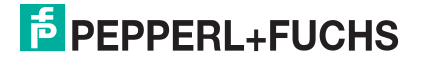

# **Table of Contents**

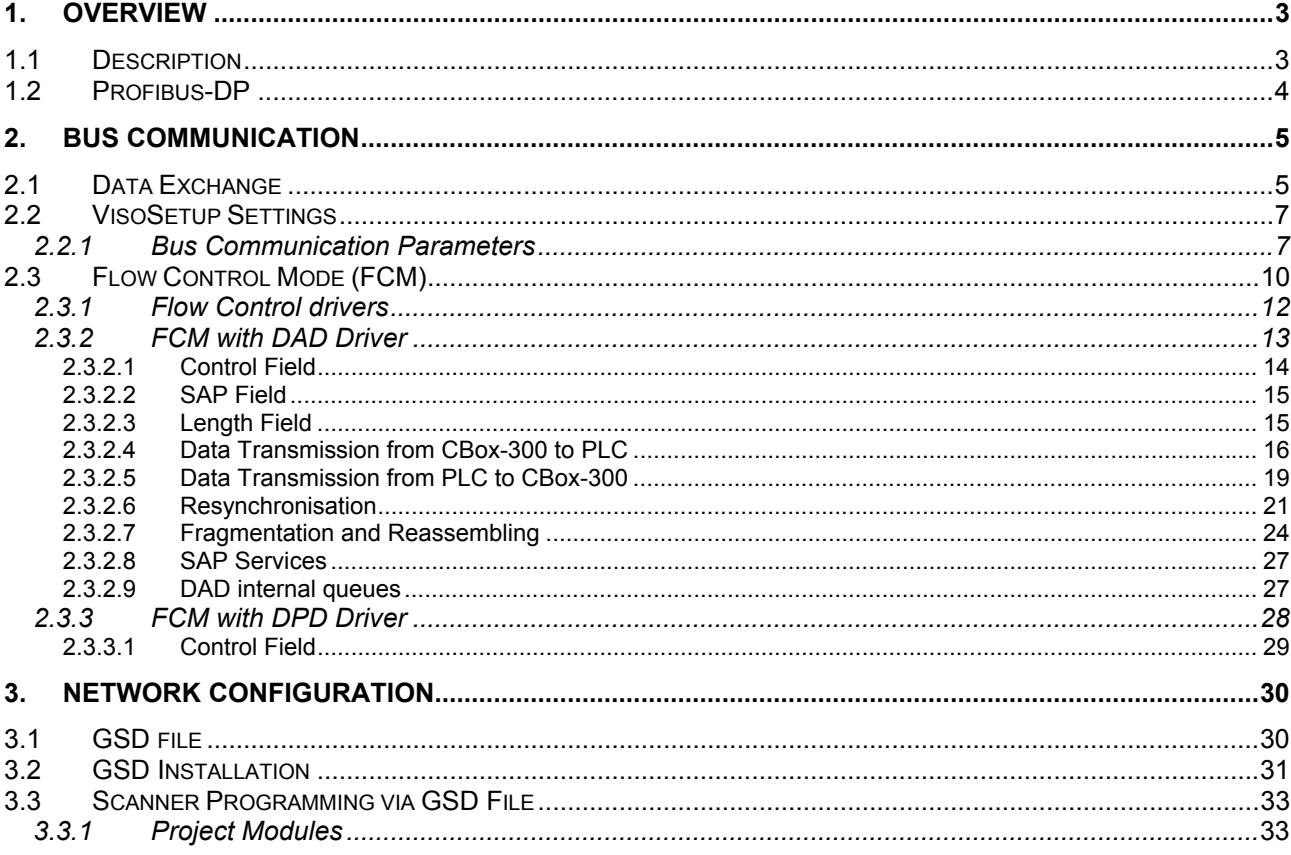

Zumutbare Änderungen aufgrund technischer Verbesserungen vorbehalten.

Copyright Pepperl+Fuchs, Printed Germany

# <span id="page-3-0"></span>**1. Overview**

# **1.1 Description**

Profibus is the world's most popular FieldBus.

Profibus is the most widely accepted international networking standard. Nearly universal in Europe and also popular in North America, South America and parts of Africa and Asia. Profibus can handle large amounts of data at high speed and serve the needs of the majority of automation applications.

Profibus was created under German Government leadership in co-operation with automation manufacturers (Siemens) in 1989. Today it is commonly found in Process Control, large assembly and material handling machines. Just a single-cable which is able to wire multi-input sensor blocks, pneumatic valves, complex intelligent devices, smaller sub-networks, operator interfaces and many other devices.

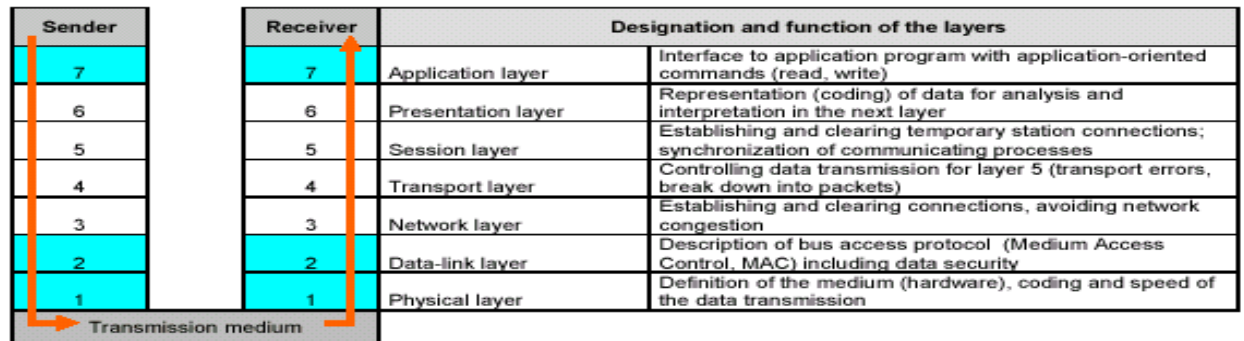

The ISO/OSI reference model describes communications between the stations of a communication system: if a communication system does not require some specific functions, the corresponding layers have no purpose and are bypassed. Profibus uses layers 1, 2 and 7.

Zumutbare Änderungen aufgrund technischer Verbesserungen vorbehalten. Copyright Pepperl+Fuchs, Printed Germany

## <span id="page-4-0"></span>**1.2 Profibus-DP**

Basically Profibus is available in different versions:

• **Profibus-DP** (Decentralized Periphery)

Multiple masters are possible with Profibus-DP, in which case each slave device is assigned to one master. This means that multiple masters can read inputs from the device but only one master can write outputs to that device.

• Profibus-FMS

It is a peer to peer messaging format, which allows masters to communicate with one another. Just as in Profibus-DP, up to 126 nodes are available and all can be masters if desired. FMS messages consume more overhead than DP messages.

• Profibus-PA

PA protocol is the same as the latest Profibus-DP except that voltage and current levels are reduced to meet the requirements of intrinsic safety (Class I div. II) for the process industry.

Pepperl+Fuchs supports **Profibus-DP only**, since this version has been specifically designed for factory automation. System version must be of this type.

Main features:

- Maximum Number of Nodes: 126
- Distance: 100m to 24 Km (with repeaters and fibre optic transmission)
- Baud rate: 9600 to 12M bps
- Messaging formats: Polling, Peer-to-Peer

From here on we will refer to Profibus-DP only.

Zumutbare Änderungen aufgrund technischer Verbesserungen vorbehalten. Copyright Pepperl+Fuchs, Printed Germany

# <span id="page-5-0"></span>**2. Bus Communication**

# **2.1 Data Exchange**

*Master* Profibus is usually a PLC (Siemens S7 or others). Sometimes it could be a PC-based device as well.

CBox-300 device is always *Slave* in the Profibus network.

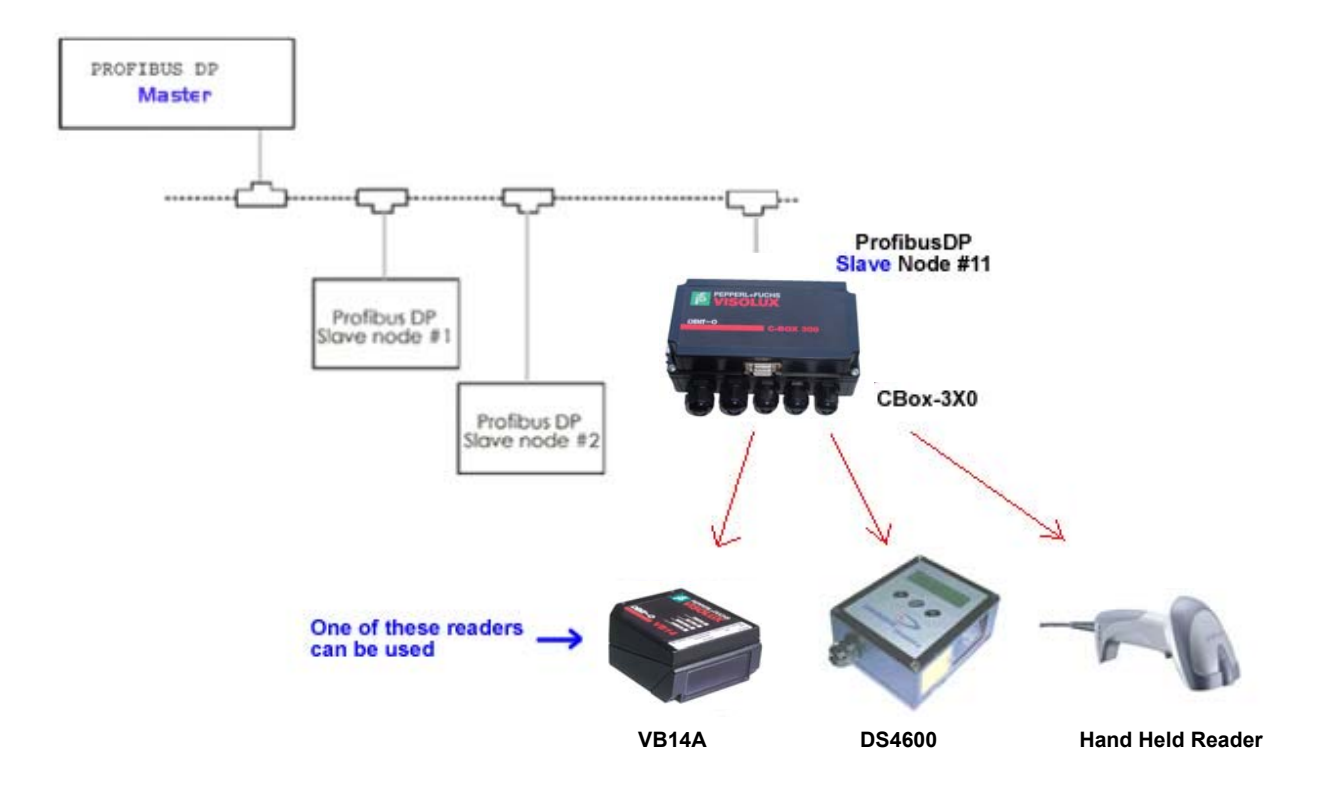

Basically two shared memory areas (Exchange Areas) exist between SLAVE and MASTER so both devices provide information to each other. Exchange areas are physically placed on the CBox-300 Profibus chip.

Zumutbare Änderungen aufgrund technischer Verbesserungen vorbehalten. Copyright Pepperl+Fuchs, Printed Germany

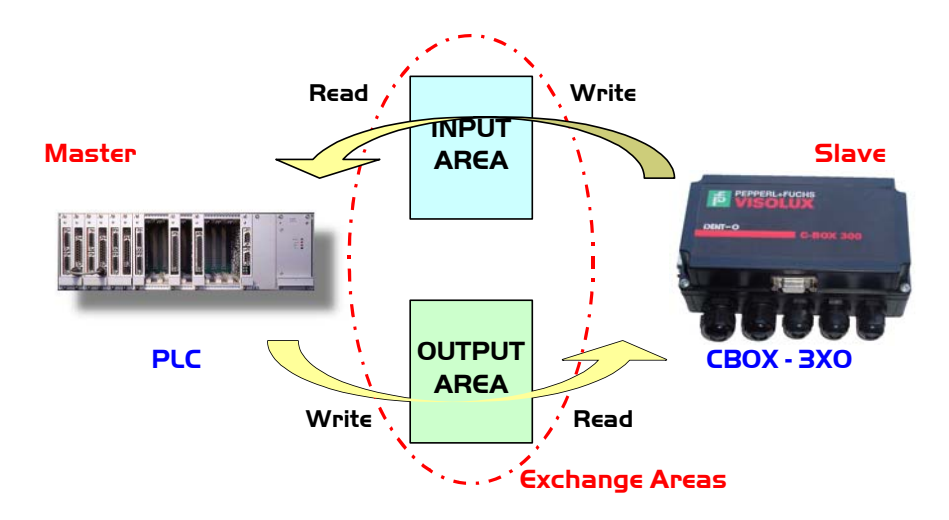

Input and output areas always refer to the Master: this means that the scanner writes to the Input buffer and the PLC writes to the Output buffer.

Dimensions of exchange areas can be set to different values by the PLC through the GSD file: the CBox-300 allow up to **32 bytes for the Input Area** and **32 bytes for the Output Area**.

Zumutbare Änderungen aufgrund technischer Verbesserungen vorbehalten. Copyright Pepperl+Fuchs, Printed Germany

# <span id="page-7-0"></span>**2.2 VisoSetup Settings**

The VisoSetup SW Configuration Tool allows parameterisation of Profibus communication.

### **2.2.1 Bus Communication Parameters**

### • **Profibus Address**

The Slave is identified over the Profibus network by setting its own address. This value, which is unique for each slave, should match the address specified while configuring your network, so that the PLC is able to detect the Slave properly.

The Node Address should be set using the rotary switches placed in the cover inside:

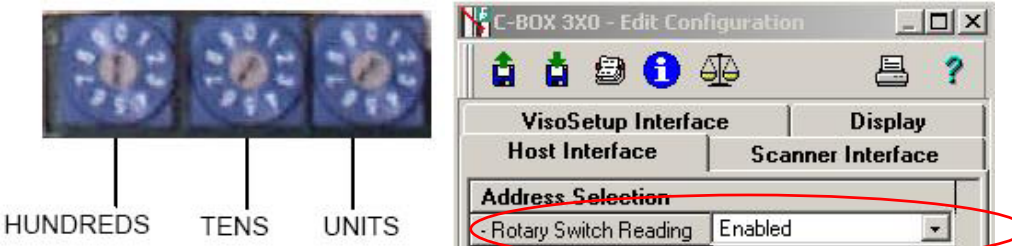

The valid address range is from **000** to **126**. If an invalid value is detected, the CBox-300 cannot communicate with the Profibus network. The Node Address can also be assigned through VisoSetup:

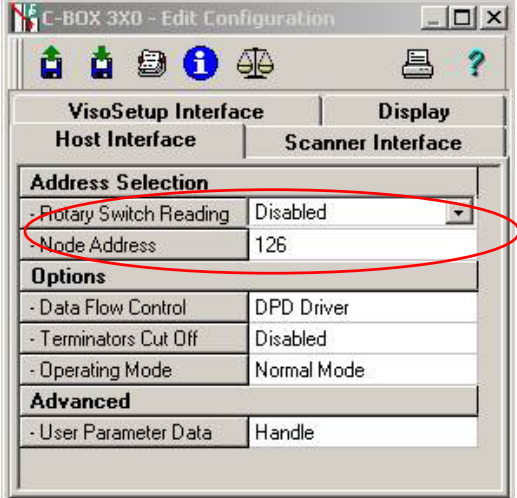

### • **Profibus Baudrate**

• **Master Input Area Size / Master Output Area Size**

Network baurate is selected within PLC environment while configuring your network. CBox-300 will automatically learn the correct communication speed at run time.

*Master Input Area Size* and *Master Output Data Size* are forced by PLC as well.

Zumutbare Änderungen aufgrund technischer Verbesserungen vorbehalten. Copyright Pepperl+Fuchs, Printed Germany

### • **Data Flow Control**

*Data Flow Control* enables a powerful way to manage and optimise communication with the Profibus Master. A dedicated program running on the PLC is required to take advantage of this feature (see details in the ["Flow Control Mode \(FCM\)"](#page-10-1) paragraph).

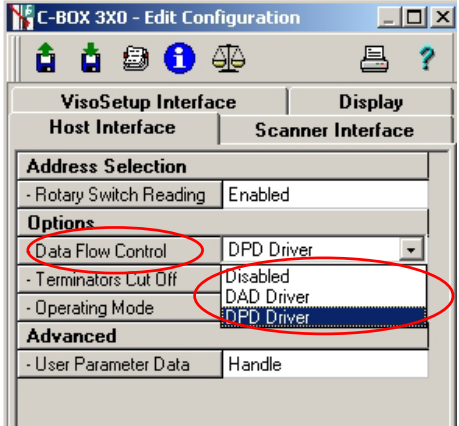

**Final implementation should make use Flow Control to obtain maximum reliability and optimal synchronisation between Master and Slave.** As a first approach, *Data Flow Control* = *Disable* is the suggested way to check the HW/SW configuration of the Profibus network.

### • **Operating Mode**

During the startup phase of the CBox-300 installation, it is fundamental to check Profibus communication first. *Operating Mode = Test Mode* is the way to make CBox-300 send sequential messages to the PLC without need of additional reader connected. It is useful just to check if something is received by Master Profibus.

When *Operating Mode = Normal Mode* CBox-300 simply forwards messages from reader to PLC.

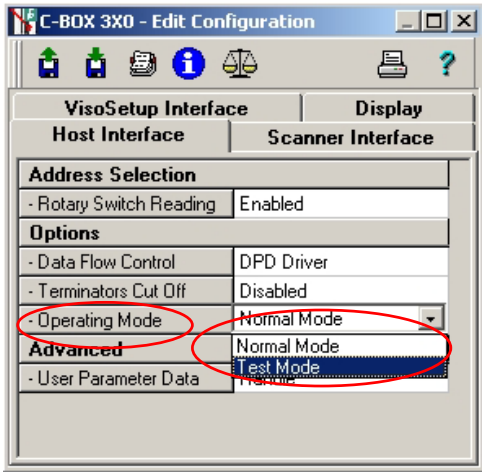

### • **Terminators Cut Off**

Zumutbare Änderungen aufgrund technischer Verbesserungen vorbehalten. Copyright Pepperl+Fuchs, Printed Germany

Terminator characters are needed to let CBox-300 understand when each message finishes so it can forward strings correctly to Profibus network.

If necessary, *Terminators Cut Off = Enabled* can avoid terminators transmission.

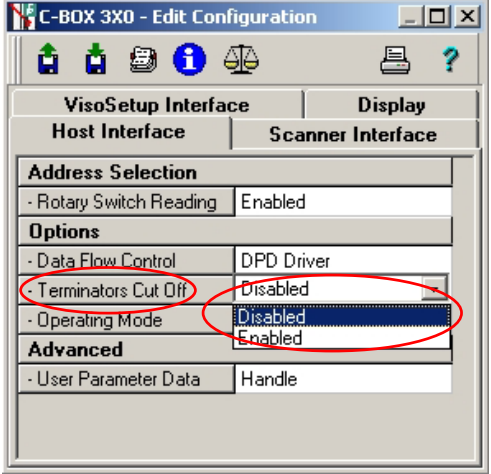

### • **User Parameter Data**

Starting from sw v.2.00 and higher, scanner programming from PLC is allowed. The implementation takes advantage of Profibus modules within PLC environment (refer to par.[3.3](#page-33-1)  *[Scanner Programming via GSD File](#page-33-1)* for details). As default *User Parameter Data = Handle*  supports the above functionality whereas *User Parameter Data = Ignore* does not consider any possible GSD module added to the network configuration.

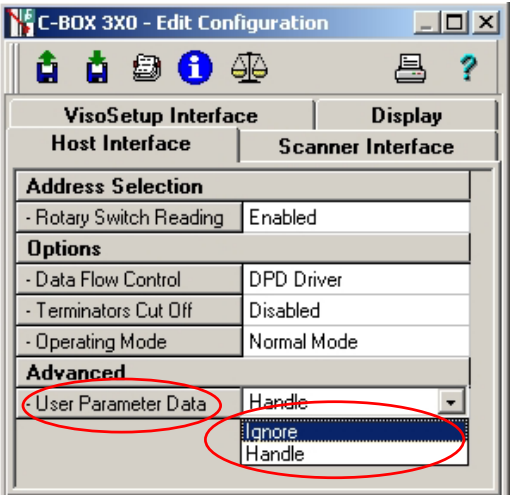

Zumutbare Änderungen aufgrund technischer Verbesserungen vorbehalten. Copyright Pepperl+Fuchs, Printed Germany

# <span id="page-10-1"></span><span id="page-10-0"></span>**2.3 Flow Control Mode (FCM)**

The Flow Control Mode is a powerful way to manage and optimise the communication with the Profibus Master. By enabling the FCM a few bytes of the exchange areas are reserved for driver operations and the rest are used by the application layer.

The reserved bytes are used to implement many different features such as:

- Flow-control and corresponding buffering in both directions
- Fragmentation and reassembling of data longer than the exchange area sizes
- Synchronisation of flow control numbers
- Service Access Point oriented communication
- Length information

Note: If the Flow Control is disabled, all the bytes of the exchange areas are used by the application layer. The input area is updated whenever a new reading event has to be transferred to the Master station.

 $\rightarrow$  In this situation, the Master must read the input area before it changes due to a new **message, typically new barcode occurrence.** 

A Moreover, two occurrences of the same barcode cannot be understood, since the input **area does not change.** 

 $\rightarrow$  In addition, if application data is longer than input area sizes, data is automatically **truncated.** 

FCM can be selected by means of the Data Flow Control parameter.

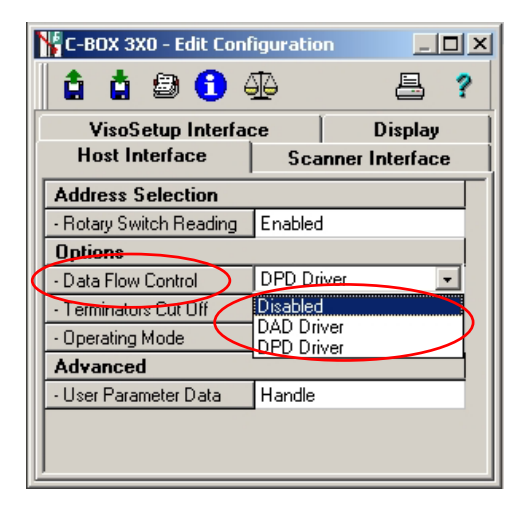

Basically three options are available:

- $D$  DAD Driver  $\rightarrow$  FCM compatible with "Flow Control = Anybus" used in new devices
- DPD Driver Æ *FCM compatible with "Flow Control = Profibus" used in Multiplexer*
- Disable Æ *No Flow Control*

Zumutbare Änderungen aufgrund technischer Verbesserungen vorbehalten. Copyright Pepperl+Fuchs, Printed Germany

Although both drivers implement the same above features, two options are currently available to obtain the maximum compatibility towards different Pepperl+Fuchs family devices.

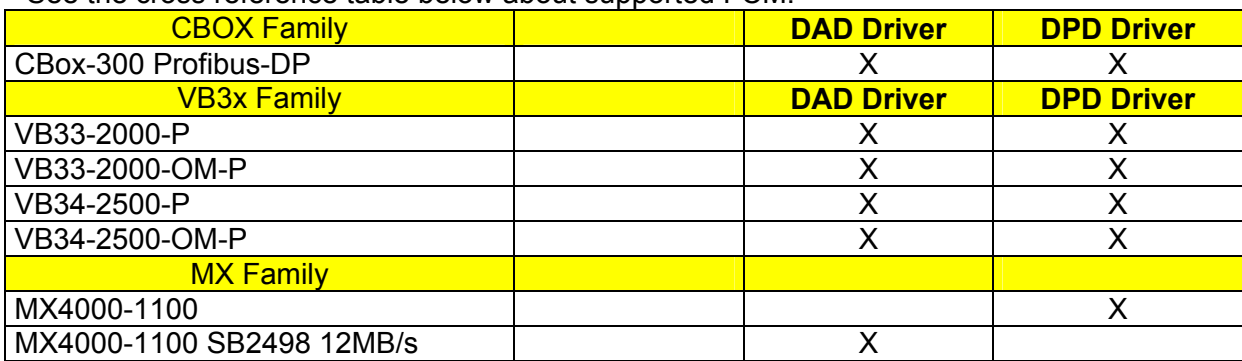

See the cross reference table below about supported FCM:

Zumutbare Änderungen aufgrund technischer Verbesserungen vorbehalten. Copyright Pepperl+Fuchs, Printed Germany

### <span id="page-12-0"></span>**2.3.1 Flow Control drivers**

The Flow Control driver is a layer that is built upon the intrinsic DP data exchange mechanism. Basically such a layer is required because the intrinsic DP Profibus mechanism is not message oriented.

In the following figure the complete Stack is represented:

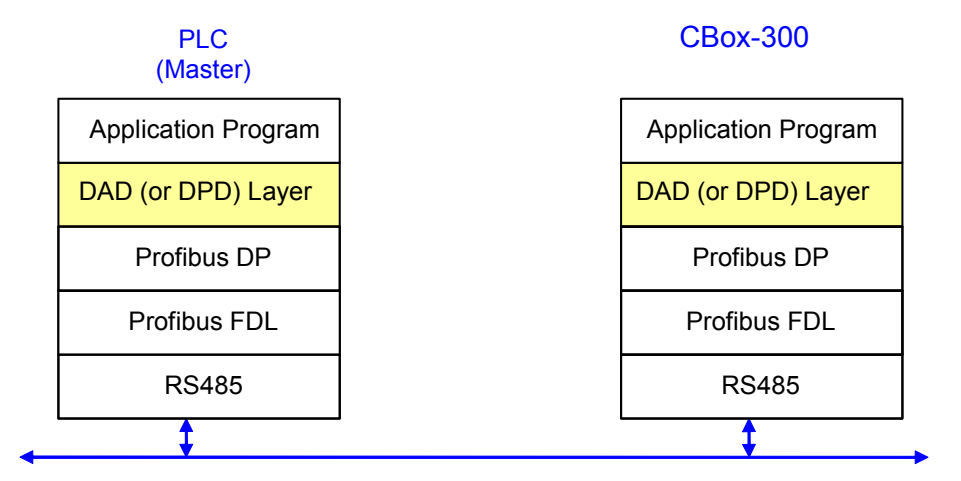

Two Flow Control drivers are available:

- DAD Driver Æ Compatible with *Flow Control = Anybus*
- DPD Driver Æ Compatible with *Flow Control = Profibus*

The DAD driver should be the preferred solution for brand new installations.

Zumutbare Änderungen aufgrund technischer Verbesserungen vorbehalten. Copyright Pepperl+Fuchs, Printed Germany

### <span id="page-13-1"></span><span id="page-13-0"></span>**2.3.2 FCM with DAD Driver**

In order to implement the flow controlled version of the driver, exchange areas must be congruently compiled in both directions.

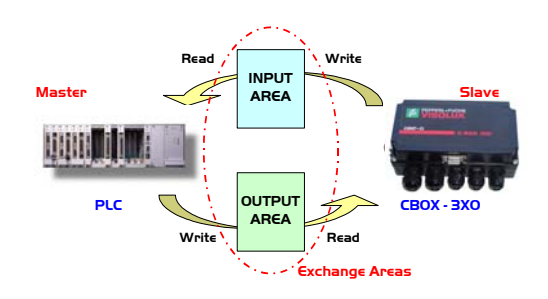

From now on we refer to the Input Area as a buffer made up of InputAreaSize bytes:

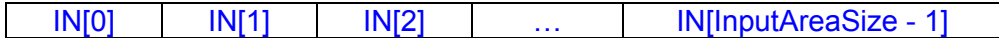

and to the Output Area as a buffer made up of OutputAreaSize bytes:

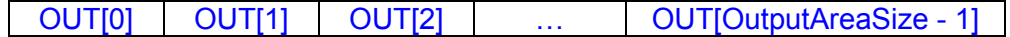

Only the first three bytes are used by the DAD Driver layer in both buffers:

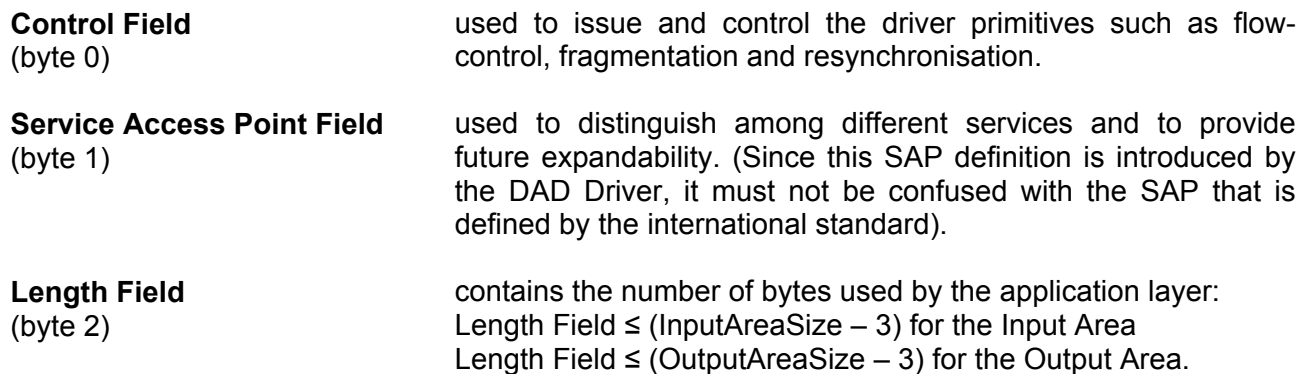

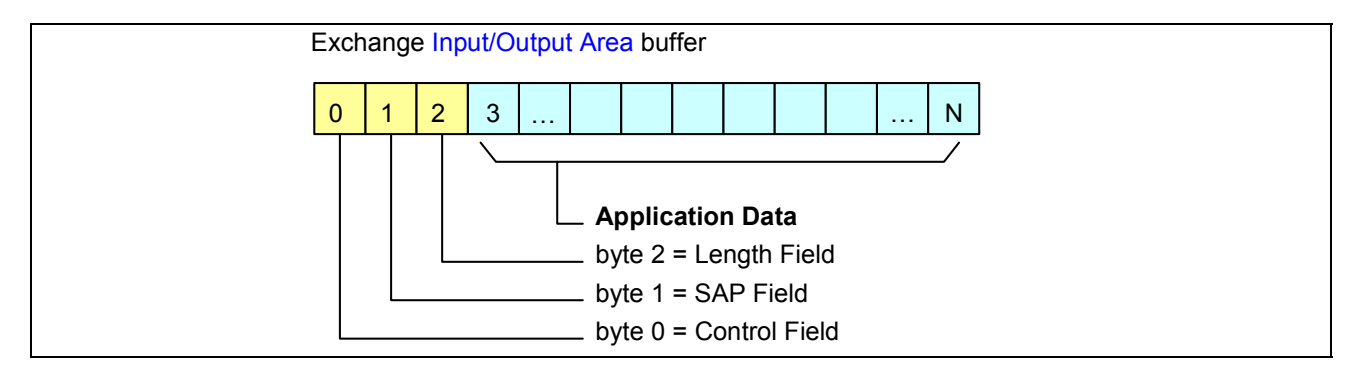

The Application Data buffer holds useful information, typically the barcode messages, processed by the application program. IN[3] contains the first significant byte of the Application Data buffer (the same first byte you would see if VB14A transmitted the barcode buffer onto the Auxiliary port instead of the Profibus interface).

The structure of the application buffer and its length strictly depend on the selected data format on the VB14A. Barcode messages longer than (InputAreaSize – 3) will be split in pieces through an automatic fragmentation process (see details in the "[Fragmentation and Reassembling"](#page-24-1) paragraph).

Zumutbare Änderungen aufgrund technischer Verbesserungen vorbehalten. Copyright Pepperl+Fuchs, Printed Germany

## <span id="page-14-0"></span>2.3.2.1 Control Field

This is the core of the flow controlled communication.

The Input Area structure reserves bit 0 and bit 1 of IN[0] for handshake purposes while the Output Area structure, which is symmetrical, reserves bit 0 and 1 of OUT[0].

At any time the Master station can make a resynchronization request by means of bit 2 of the Output Area. This process, which resets the synchronization numbers (bit 0 and bit 1 of both Input and Output areas), has to be acknowledged by the Slave on bit 2 of the Input Area.

Bit 3 is used to control a fragmentation sequence in both directions.

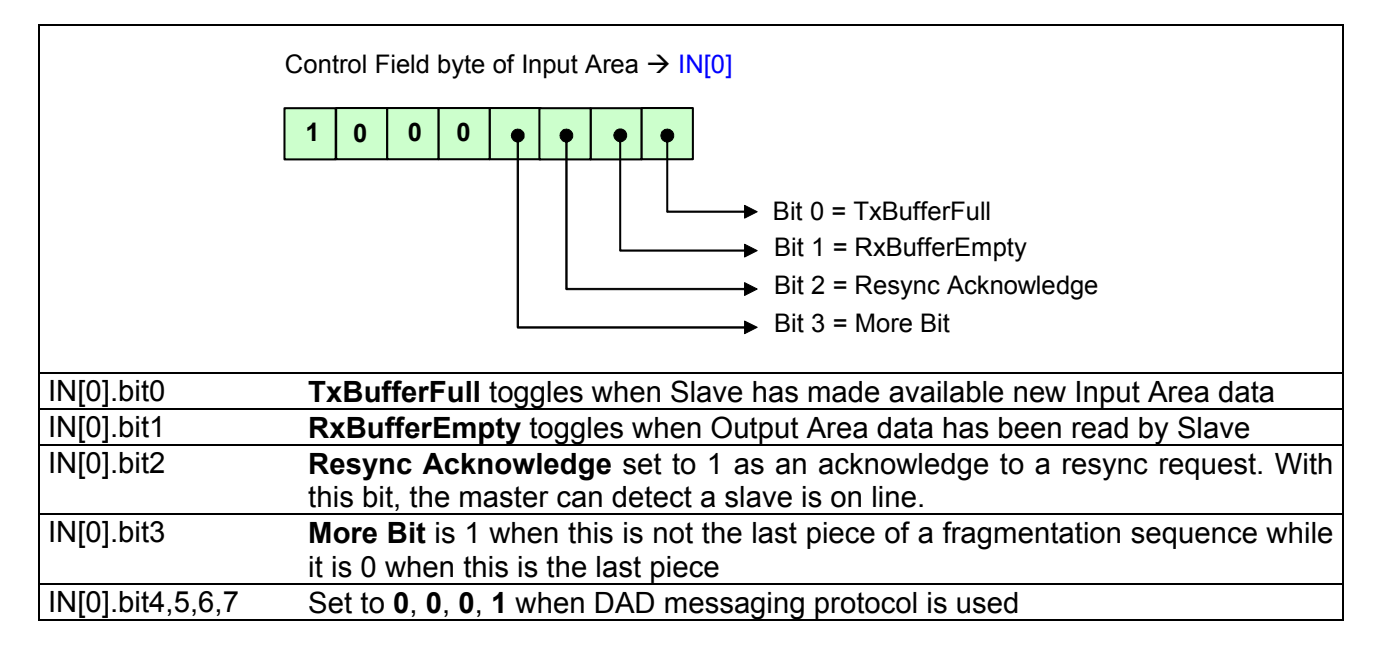

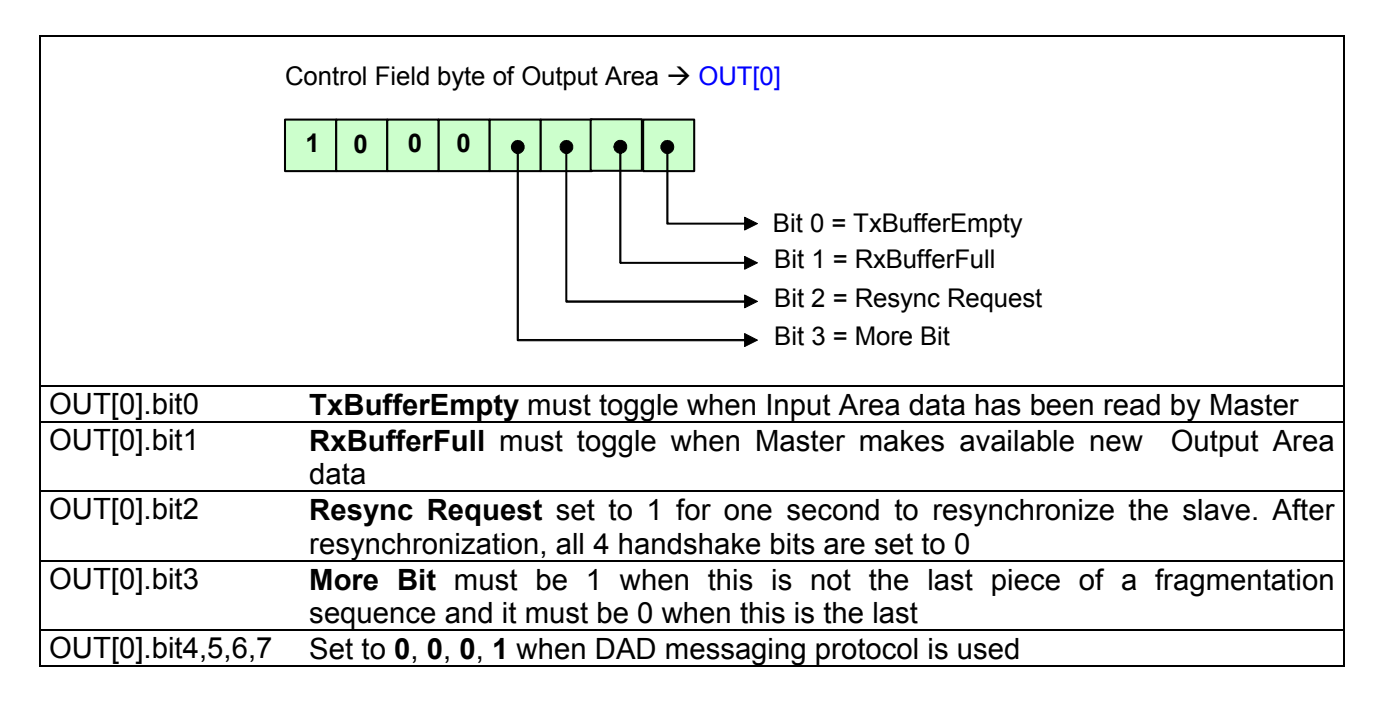

Zumutbare Änderungen aufgrund technischer Verbesserungen vorbehalten. Copyright Pepperl+Fuchs, Printed Germany

### <span id="page-15-0"></span>2.3.2.2 SAP Field

SAP (Service Access Point) is an identifier that is used to implement multiple services sharing the same communication channel between two remote stations.

The following values have been defined:

 $\overline{O}$  SAP = 0 Used to transfer information messages between CBox-300 and PLC

 $\Box$  SAP = 255 Reserved for driver services (see details in the ["SAP Services"](#page-27-1) paragraph)

All other SAP values are free and they could be used by dedicated application programs after agreement between the application programs themselves.

## 2.3.2.3 Length Field

The Application layer uses all or a part of the remaining bytes of the Exchange Area buffers that are not used by the DAD Driver. The Length Field is introduced to keep the information of how many bytes are really used by the Application Layer.

A fragment that is not the last one of a fragmentation sequence must fill this field with [InputAreaSize – 3] (or [OutputAreaSize - 3]), depending on whether it is an Input/Output fragment. Otherwise this field gets a value that is less than or equal to [InputAreaSize – 3].

Zumutbare Änderungen aufgrund technischer Verbesserungen vorbehalten. Copyright Pepperl+Fuchs, Printed Germany

### <span id="page-16-0"></span>2.3.2.4 Data Transmission from CBOX-300 to PLC

This paragraph describes how it is possible to exchange messages with flow control. The communication mechanism is simple:

- <span id="page-16-1"></span> **IN[0].bit0** [ **A** ] is used by CBox-300 to notify that "*Slave has written a new data so Master can read it*"
- **OUT[0].bit0** [ **B** ] must be used by PLC to notify that "*Master has read last data so Slave can send next message*"

This happens each time bit A (or B) changes its state (toggles). Bit level doesn't matter, only the transition has to be considered.

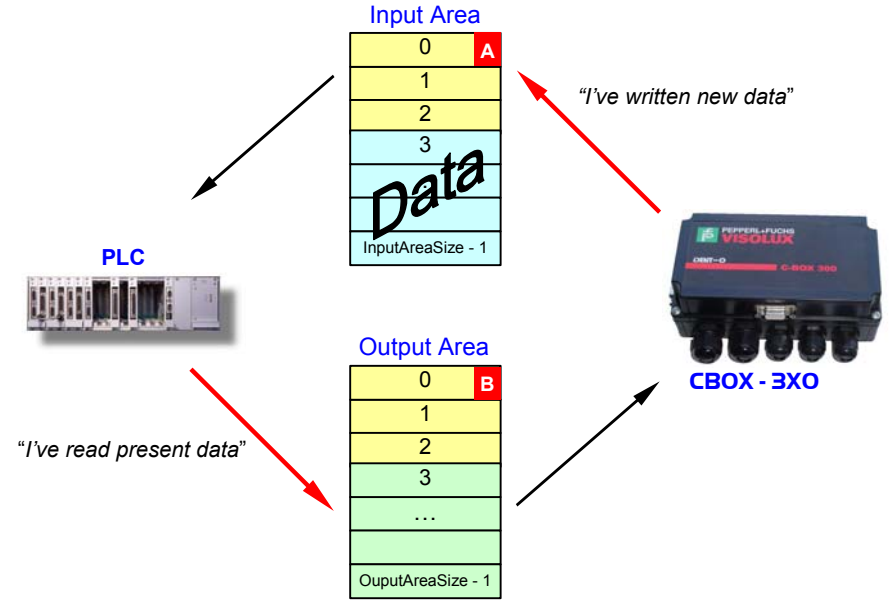

The following state machine shows data transmission from Slave to Master. Please note that each cycle transfers two data messages.

Zumutbare Änderungen aufgrund technischer Verbesserungen vorbehalten. Copyright Pepperl+Fuchs, Printed Germany

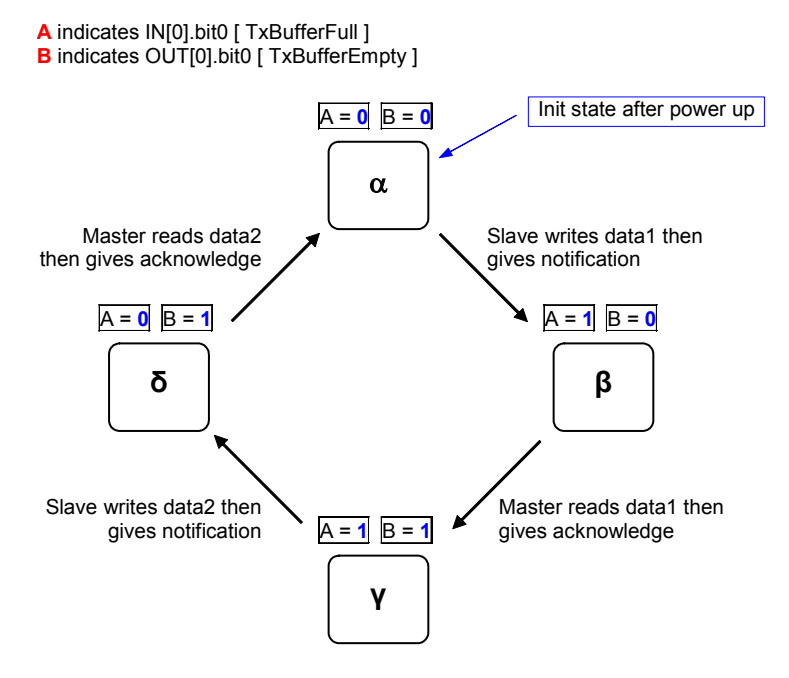

Let's analyse a typical data exchange based on the following settings:

- Flow Control = **DAD Driver**
- Input Area Size = **16**
- Output Area Size = **8**
- After power up Input and Output areas are generally filled by zero. According to DAD driver implementation, Input area has Control Field =  $80_{\text{Hex}}$  and SAP =  $00_{\text{Hex}}$ .<br>Input  $80_{\text{Hence}}$   $00_{\text{Hence}}$   $00_{\text{Hence}}$   $00_{\text{Hence}}$   $00_{\text{Hence}}$   $00_{\text{Hence}}$   $00_{\text{Hence}}$   $00_{\text{Hence}}$   $00_{\text{Hence}}$   $00_{\text{Hence}}$

Area **80**Hex **00**Hex 00Hex 00Hex 00Hex 00Hex 00Hex 00Hex 00Hex 00Hex 00Hex 00Hex 00Hex 00Hex 00Hex 00Hex Output Area  $0.00_{\text{Hex}}$   $0.00_{\text{Hex}}$   $0.00_{\text{Hex}}$   $0.00_{\text{Hex}}$   $0.00_{\text{Hex}}$   $0.00_{\text{Hex}}$ 

 Also PLC must set the Control Field of Output area properly, as long as DAD messaging protocol is utilised.

Input Area  $80_{\text{Hex}}$   $00_{\text{Hex}}$   $00_{\text{Hex}}$   $00_{\text{Hex}}$   $00_{\text{Hex}}$   $00_{\text{Hex}}$   $00_{\text{Hex}}$   $00_{\text{Hex}}$   $00_{\text{Hex}}$   $00_{\text{Hex}}$   $00_{\text{Hex}}$   $00_{\text{Hex}}$   $00_{\text{Hex}}$   $00_{\text{Hex}}$ **Output** Area **80**Hex **00**Hex 00Hex 00Hex 00Hex 00Hex 00Hex 00Hex

 VB14A reads a barcode "123456". Let's assume standard data formatting with <STX> as header and <CR><LF> as terminators. C-Box toggles bit **A**.<br>Input **81.** 00. 09. 02. 31. 32. 33. 34. 35. 36. Area **81**Hex 00Hex **09**Hex **02**Hex **31**Hex **32**Hex **33**Hex **34**Hex **35**Hex **36**Hex **0D**Hex **0A**Hex 00Hex 00Hex 00Hex 00Hex

Output Area  $80_{\text{Hex}}$   $00_{\text{Hex}}$   $00_{\text{Hex}}$   $00_{\text{Hex}}$   $00_{\text{Hex}}$   $00_{\text{Hex}}$   $00_{\text{Hex}}$ 

□ PLC detects transition of bit A so now it can read incoming data (it copies 9 bytes in its memory from IN[3] on) then toggles bit **B** as acknowledge.

*Note: before the acknowledge, all further barcodes read by VB14A are buffered.* Input Area 81<sub>Hex</sub> 00<sub>Hex</sub> 09<sub>Hex</sub> 02<sub>Hex</sub> 31<sub>Hex</sub> 32<sub>Hex</sub> 33<sub>Hex</sub> 34<sub>Hex</sub> 35<sub>Hex</sub> 36<sub>Hex</sub> 0D<sub>Hex</sub> 0A<sub>Hex</sub> 00<sub>Hex</sub> 00<sub>Hex</sub> 00<sub>Hex</sub> 00<sub>Hex</sub> Output Area  $81$ <sub>Hex</sub> 00<sub>Hex</sub> 00<sub>Hex</sub> 00<sub>Hex</sub> 00<sub>Hex</sub> 00<sub>Hex</sub> 00<sub>Hex</sub>

VB14A reads a barcode "10DL" and toggles bit **A**.

Input Area **80**Hex 00Hex **07**Hex **02**Hex **31**Hex **30**Hex **44**Hex **4C**Hex **0D**Hex **0A**Hex 00Hex 00Hex 00Hex 00Hex 00Hex  $00<sub>Hex</sub>$ 

Output 81<sub>Hex</sub> 00<sub>Hex</sub> 00<sub>Hex</sub> 00<sub>Hex</sub> 00<sub>Hex</sub> 00<sub>Hex</sub> 00<sub>Hex</sub>

Zumutbare Änderungen aufgrund technischer Verbesserungen vorbehalten. Copyright Pepperl+Fuchs, Printed Germany

Area

 PLC reads new data message (it copies 7 bytes in its memory from IN[3] on) then toggles bit **B** as acknowledge.

```
Input 
Area 
        80Hex 00Hex 07Hex 02Hex 31Hex 30Hex 44Hex 4CHex 0DHex 0AHex 00Hex 00Hex 00Hex 00Hex 0B00<sub>Hex</sub>Output 
Area 
       80Hex 00Hex 00Hex 00Hex 00Hex 00Hex 00Hex 00Hex
```
 VB14A performs *No Read* and toggles bit **A**. Let's assume <CAN> as *Global No Read* character.

Input Area **81**Hex 00Hex **04**Hex **02**Hex **18**Hex **0D**Hex **0A**Hex 00Hex 00Hex 00Hex 00Hex 00Hex 00Hex 00Hex 00Hex 00Hex Output Area  $80_{\text{Hex}}$   $00_{\text{Hex}}$   $00_{\text{Hex}}$   $00_{\text{Hex}}$   $00_{\text{Hex}}$   $00_{\text{Hex}}$   $00_{\text{Hex}}$ 

 PLC reads new data message (it copies 4 bytes in its memory from IN[3] on) then toggles bit **B** as acknowledge.

Input Area 81<sub>Hex</sub> 00<sub>Hex</sub> 04<sub>Hex</sub> 02<sub>Hex</sub> 18<sub>Hex</sub> 0D<sub>Hex</sub> 0A<sub>Hex</sub> 00<sub>Hex</sub> 00<sub>Hex</sub> 00<sub>Hex</sub> 00<sub>Hex</sub> 00<sub>Hex</sub> 00<sub>Hex</sub> 00<sub>Hex</sub> 00<sub>Hex</sub> Output Area **81** Hex 00<sub>Hex</sub> 00<sub>Hex</sub> 00<sub>Hex</sub> 00<sub>Hex</sub> 00<sub>Hex</sub> 00<sub>Hex</sub>

□ Data exchange continues...

Zumutbare Änderungen aufgrund technischer Verbesserungen vorbehalten. Copyright Pepperl+Fuchs, Printed Germany

### <span id="page-19-0"></span>2.3.2.5 Data Transmission from PLC to CBOX-300

Analogous to the previous paragraph, flow control works even when data are coming from the Master towards the Slave. The communication mechanism is based on the same concepts:

- **OUT[0].bit1** [ **C** ] must be used by PLC to notify that "*Master has written new data so Slave can read it*"
- **IN[0].bit1** [ **D** ] is used by CBox-300 to notify that "*Slave has read data so Master can send next message*"

This happens each time bit C (or D) changes its state (toggles). Bit level doesn't matter, only the transition has to be considered.

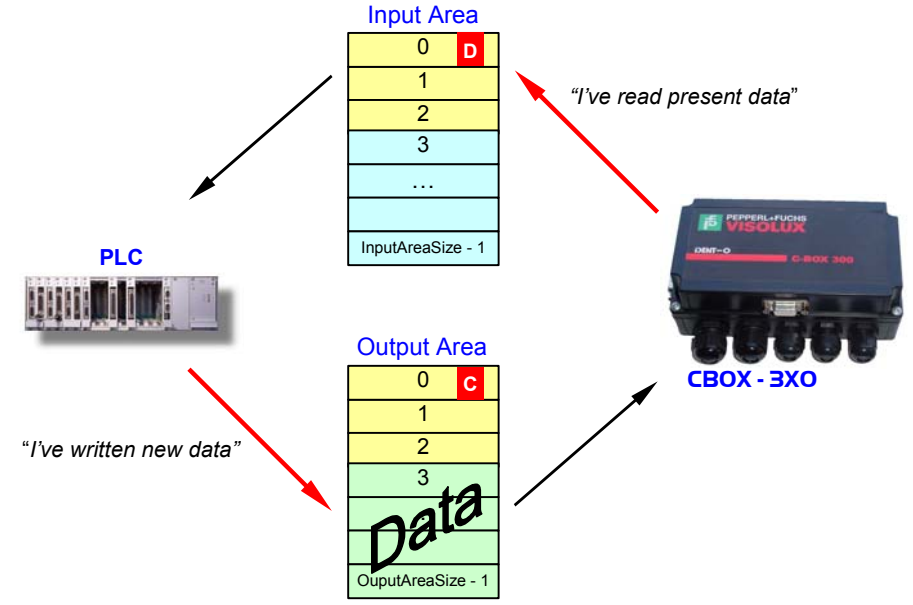

The following state machine shows data transmission from Master to Slave. Please note that each cycle transfers two data messages.

Zumutbare Änderungen aufgrund technischer Verbesserungen vorbehalten. Copyright Pepperl+Fuchs, Printed Germany

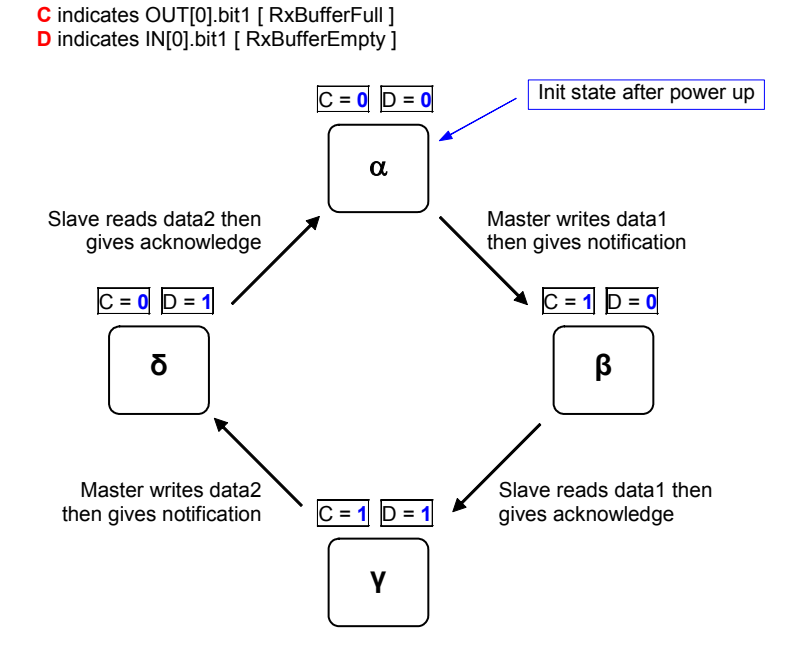

Zumutbare Änderungen aufgrund technischer Verbesserungen vorbehalten. Copyright Pepperl+Fuchs, Printed Germany

### <span id="page-21-0"></span>2.3.2.6 Resynchronisation

The resynchronisation process restarts the messaging protocol from a predefined state. It may be used either at the Master startup to detect if the Slave is on line or during normal operations in case of errors requiring a protocol reset procedure.

The process is based on bit two:

- **OUT[0].bit2** [ **E** ] must be used by PLC to request the Resynchronisation
- **IN[0].bit2** [ **F** ] is used by CBox-300 to acknowledge the request

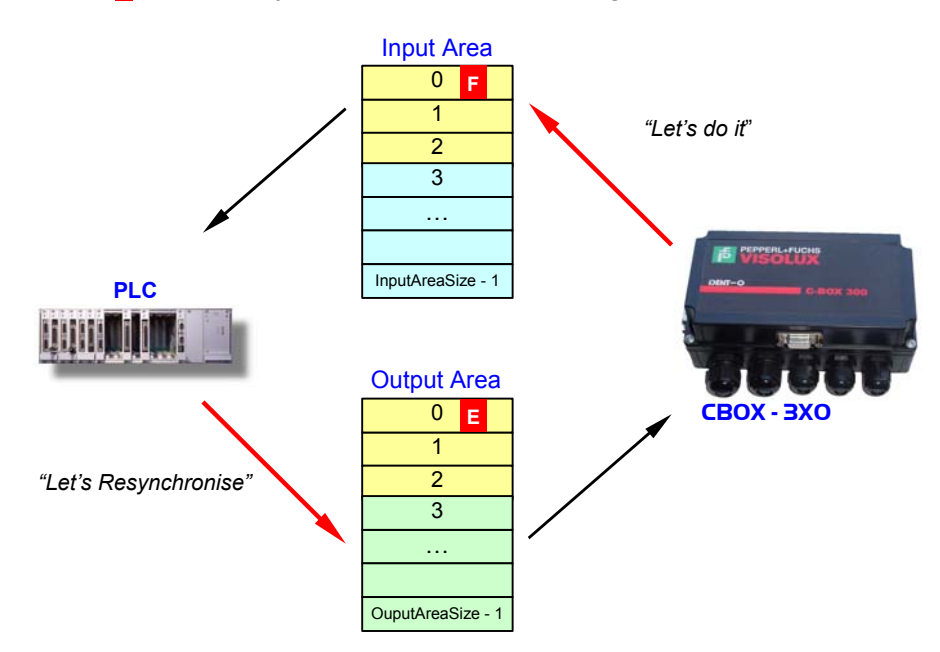

The following state machine shows the resynchronisation cycle, requested by the PLC and performed together with CBox-300:

Zumutbare Änderungen aufgrund technischer Verbesserungen vorbehalten. Copyright Pepperl+Fuchs, Printed Germany

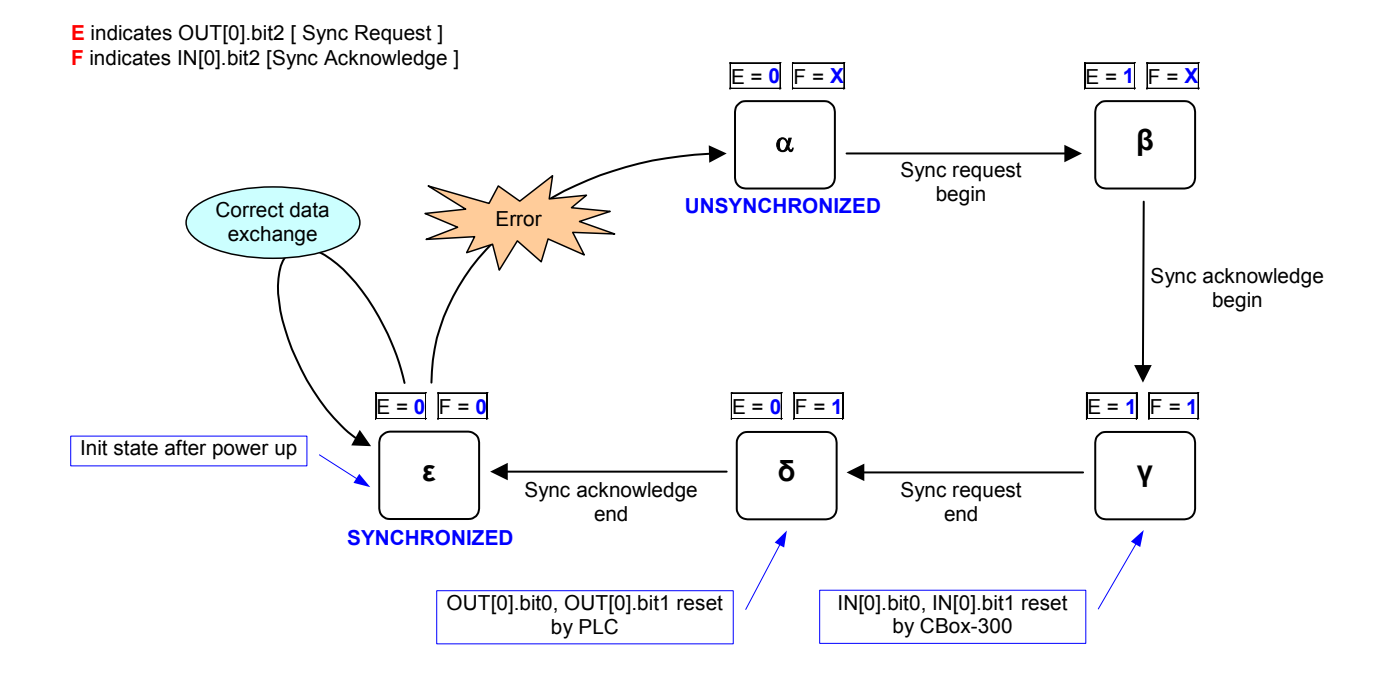

Zumutbare Änderungen aufgrund technischer Verbesserungen vorbehalten. Copyright Pepperl+Fuchs, Printed Germany

Let's analyse the resynchronisation process, starting from the previous data exchange discussed in "[Data Transmission from CBOX-300 to PLC"](#page-16-1)…

Input Area 81<sub>Hex</sub> 00<sub>Hex</sub> 04<sub>Hex</sub> 02<sub>Hex</sub> 18<sub>Hex</sub> 0D<sub>Hex</sub> 0A<sub>Hex</sub> 00<sub>Hex</sub> 00<sub>Hex</sub> 00<sub>Hex</sub> 00<sub>Hex</sub> 00<sub>Hex</sub> 00<sub>Hex</sub> 00<sub>Hex</sub> 00<sub>Hex</sub> Output Area  $81_{\text{Hex}}$   $00_{\text{Hex}}$   $00_{\text{Hex}}$   $00_{\text{Hex}}$   $00_{\text{Hex}}$   $00_{\text{Hex}}$   $00_{\text{Hex}}$ 

- PLC requests resynchonisation by setting bit **E** = 1. Input Area 81<sub>Hex</sub> 00<sub>Hex</sub> 04<sub>Hex</sub> 02<sub>Hex</sub> 18<sub>Hex</sub> 0D<sub>Hex</sub> 0A<sub>Hex</sub> 00<sub>Hex</sub> 00<sub>Hex</sub> 00<sub>Hex</sub> 00<sub>Hex</sub> 00<sub>Hex</sub> 00<sub>Hex</sub> 00<sub>Hex</sub> 00<sub>Hex</sub> Output Area **85**Hex 00Hex 00Hex 00Hex 00Hex 00Hex 00Hex 00Hex
- CBox-300 detects the request and so it resets **IN[0].bit0** and **IN[0].bit1**. Then it gives an acknowledge back to the PLC by means of bit **F**<br><u>Input 84us</u> 00us 04us 02us 18us 0Dus 0Aus 00u

Area 84<sub>Hex</sub> 00<sub>Hex</sub> 04<sub>Hex</sub> 02<sub>Hex</sub> 18<sub>Hex</sub> 0D<sub>Hex</sub> 0A<sub>Hex</sub> 00<sub>Hex</sub> 00<sub>Hex</sub> 00<sub>Hex</sub> 00<sub>Hex</sub> 00<sub>Hex</sub> 00<sub>Hex</sub> 00<sub>Hex</sub> 00<sub>Hex</sub> Output Area  $85$ <sub>Hex</sub> 00<sub>Hex</sub> 00<sub>Hex</sub> 00<sub>Hex</sub> 00<sub>Hex</sub> 00<sub>Hex</sub> 00<sub>Hex</sub>

- PLC has to reset **OUT[0].bit0** and **OUT[0].bit1** before completing its request with bit **E** = 0. Input Area 84<sub>Hex</sub> 00<sub>Hex</sub> 04<sub>Hex</sub> 02<sub>Hex</sub> 18<sub>Hex</sub> 0D<sub>Hex</sub> 0A<sub>Hex</sub> 00<sub>Hex</sub> 00<sub>Hex</sub> 00<sub>Hex</sub> 00<sub>Hex</sub> 00<sub>Hex</sub> 00<sub>Hex</sub> 00<sub>Hex</sub> 00<sub>Hex</sub> Output Area **80**Hex 00Hex 00Hex 00Hex 00Hex 00Hex 00Hex 00Hex
- CBox-300 completes the acknowledge process by setting bit **F** = 0. Input Area 80<sub>Hex</sub> 00<sub>Hex</sub> 04<sub>Hex</sub> 02<sub>Hex</sub> 18<sub>Hex</sub> 0D<sub>Hex</sub> 0A<sub>Hex</sub> 00<sub>Hex</sub> 00<sub>Hex</sub> 00<sub>Hex</sub> 00<sub>Hex</sub> 00<sub>Hex</sub> 00<sub>Hex</sub> 00<sub>Hex</sub> 00<sub>Hex</sub> Output Area  $80_{\text{Hex}}$   $00_{\text{Hex}}$   $00_{\text{Hex}}$   $00_{\text{Hex}}$   $00_{\text{Hex}}$   $00_{\text{Hex}}$   $00_{\text{Hex}}$
- □ Now Flow Control has been returned to a predefined state. All data exchange bits in the Control Field are surely zero and data transmission can proceed safely.

Zumutbare Änderungen aufgrund technischer Verbesserungen vorbehalten. Copyright Pepperl+Fuchs, Printed Germany

### <span id="page-24-1"></span><span id="page-24-0"></span>2.3.2.7 Fragmentation and Reassembling

The fragmentation process is activated whenever Application Data cannot be contained in the related exchange area. Basically long messages are split into pieces which are transmitted separately. Reassembling allows the reconstruction of the whole messages.

CBox-300 already implements these functions in the DAD layer, while the PLC needs a congruent management.

The fragmentation is based on the **More Bit** (bit 3) in the Control Field byte.

More Bit = 0 indicates that all the information is included within the current message. When Application Data is longer than (exchange area size  $-$  3), the first partial message is transmitted having More Bit = 1. Following fragments keep More Bit = 1 and only the last piece will have More Bit = 0 again. Thanks to this mechanism, the receiver station may detect the last piece and so reassemble the entire information.

Some notes:

- CBox-300 can manage application messages up to 256 bytes
- $\Box$  Intermediate fragments have Length Field = (exchange area size 3)
- Last fragment has Length Field ≤ (exchange area size 3)
- Bit0 and bit1 of both Input and Output areas are independently managed for any fragment

The following figures show how the Control Byte changes according to the fragmentation process. Both data flow directions are considered.

Zumutbare Änderungen aufgrund technischer Verbesserungen vorbehalten. Copyright Pepperl+Fuchs, Printed Germany

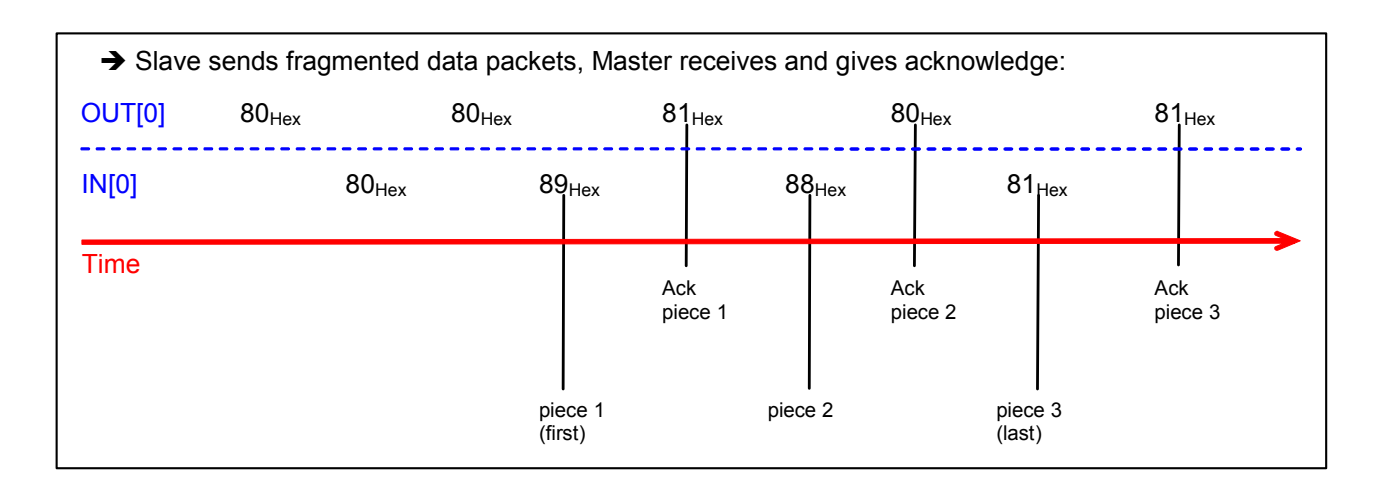

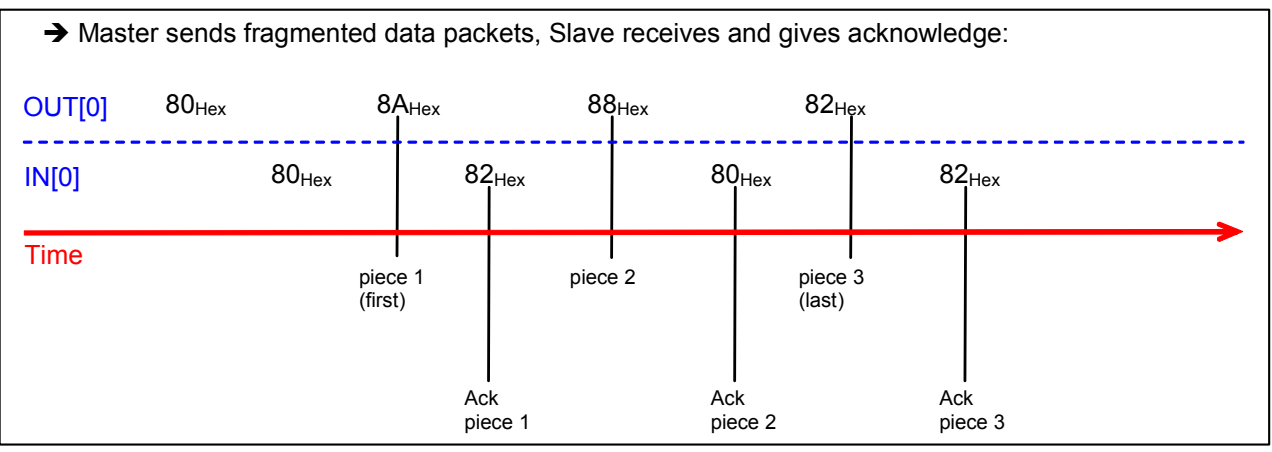

Let's analyse a fragmented data exchange based on the following settings:

- Flow Control = **DAD Driver**
- Input Area Size = **16**
- Output Area Size = **8**
- After power up Input and Output areas are generally filled by zero. According to DAD driver implementation, Input area has Control Field =  $80_{\text{Hex}}$  and SAP =  $00_{\text{Hex}}$ .<br> $1_{\text{Input}}$   $80_{\text{Hex}}$   $00_{\text{Hex}}$   $00_{\text{Hex}}$   $00_{\text{Hex}}$   $00_{\text{Aux}}$   $00_{\text{Aux}}$   $00_{\text{Aux}}$   $00_{\text{Aux}}$   $00_{\text{Max}}$

Area **80**Hex 00Hex 00Hex 00Hex 00Hex 00Hex 00Hex 00Hex 00Hex 00Hex 00Hex 00Hex 00Hex 00Hex 00Hex Output Area 00<sub>Hex</sub> 00<sub>Hex</sub> 00<sub>Hex</sub> 00<sub>Hex</sub> 00<sub>Hex</sub> 00<sub>Hex</sub> 00<sub>Hex</sub>

 Also PLC must set the Control Field of Output area properly, as long as DAD messaging protocol is utilised.

```
Input 
Area 
       80Hex 00Hex 00Hex 00Hex 00Hex 00Hex 00Hex 00Hex 00Hex 00Hex 00Hex 00Hex 00Hex 00Hex 00Hex
Output 
Area 
       80Hex 00Hex 00Hex 00Hex 00Hex 00Hex 00Hex 00Hex
```
 VB14A reads a barcode with content "*1234567890abcde1234567890abcde*". Let's assume standard data formatting with <STX> as header and <CR><LF> as terminators. In this condition since the whole message cannot be included in Input Area, CBox-300 transmits first

fragment "<STX>*1234567890ab*" only (setting More Bit = 1) then it toggles bit **A**. Input Area **89**Hex 00Hex **0D**Hex **02**Hex **31**Hex **32**Hex **33**Hex **34**Hex **35**Hex **36**Hex **37**Hex **38**Hex **39**Hex **30**Hex **61**Hex **62**Hex Output 80<sub>Hex</sub> 00<sub>Hex</sub> 00<sub>Hex</sub> 00<sub>Hex</sub> 00<sub>Hex</sub> 00<sub>Hex</sub> 00<sub>Hex</sub> Area

Zumutbare Änderungen aufgrund technischer Verbesserungen vorbehalten. Copyright Pepperl+Fuchs, Printed Germany

- □ PLC detects transition of bit A so now it can read first incoming fragment (it copies 13 bytes in its memory from IN[3] on) then toggles bit **B** as acknowledge. Input Area 89<sub>Hex</sub> 00<sub>Hex</sub> 0D<sub>Hex</sub> 02<sub>Hex</sub> 31<sub>Hex</sub> 32<sub>Hex</sub> 33<sub>Hex</sub> 34<sub>Hex</sub> 35<sub>Hex</sub> 36<sub>Hex</sub> 37<sub>Hex</sub> 38<sub>Hex</sub> 39<sub>Hex</sub> 30<sub>Hex</sub> 61<sub>Hex</sub> 62<sub>Hex</sub> Output Area  $81$ <sub>Hex</sub> 00<sub>Hex</sub> 00<sub>Hex</sub> 00<sub>Hex</sub> 00<sub>Hex</sub> 00<sub>Hex</sub> 00<sub>Hex</sub>
- C-Box detects transition of bit **B** so it sends second fragment "*cde1234567890*" (still More Bit  $= 1$ ) and toggles bit  $\overline{A}$ .

Area **88**Hex 00Hex **0D**Hex **63**Hex **64**Hex **65**Hex **31**Hex **32**Hex **33**Hex **34**Hex **35**Hex **36**Hex **37**Hex **38**Hex **39**Hex **30**Hex Output 81<sub>Hex</sub> 00<sub>Hex</sub> 00<sub>Hex</sub> 00<sub>Hex</sub> 00<sub>Hex</sub> 00<sub>Hex</sub> 00<sub>Hex</sub> Area

 PLC reads second fragment (it copies 13 bytes in its memory from IN[3] on) then toggles bit **B** as acknowledge.

Input Area 88<sub>Hex</sub> 00<sub>Hex</sub> 0D<sub>Hex</sub> 63<sub>Hex</sub> 64<sub>Hex</sub> 65<sub>Hex</sub> 31<sub>Hex</sub> 32<sub>Hex</sub> 33<sub>Hex</sub> 34<sub>Hex</sub> 35<sub>Hex</sub> 36<sub>Hex</sub> 37<sub>Hex</sub> 38<sub>Hex</sub> 39<sub>Hex</sub> 30<sub>Hex</sub> Output Area **80**Hex 00Hex 00Hex 00Hex 00Hex 00Hex 00Hex 00Hex

- CBox sends third (last) fragment "*abcde<CR><LF>*" (finally More Bit = 0) and toggles bit **A**. Input Area **81**Hex 00Hex **07**Hex **61**Hex **62**Hex **63**Hex **64**Hex **65**Hex **0D**Hex **0A**Hex 00Hex 00Hex 00Hex 00Hex 00Hex 00Hex Output 80<sub>Hex</sub> 00<sub>Hex</sub> 00<sub>Hex</sub> 00<sub>Hex</sub> 00<sub>Hex</sub> 00<sub>Hex</sub> 00<sub>Hex</sub> Area
- PLC reads last fragment (it copies 7 bytes in its memory from IN[3] on) and now the reassembling can be completed. Then it toggles bit **B** as acknowledge. Input Area 81<sub>Hex</sub> 00<sub>Hex</sub> 07<sub>Hex</sub> 61<sub>Hex</sub> 62<sub>Hex</sub> 63<sub>Hex</sub> 64<sub>Hex</sub> 65<sub>Hex</sub> 0D<sub>Hex</sub> 0A<sub>Hex</sub> 00<sub>Hex</sub> 00<sub>Hex</sub> 00<sub>Hex</sub> 00<sub>Hex</sub> 00<sub>Hex</sub> 00<sub>Hex</sub> 00<sub>Hex</sub> Output 81<sub>Hex</sub> 00<sub>Hex</sub> 00<sub>Hex</sub> 00<sub>Hex</sub> 00<sub>Hex</sub> 00<sub>Hex</sub> 00<sub>Hex</sub> Area
- $\Box$  Whole message has been completely transmitted.

Zumutbare Änderungen aufgrund technischer Verbesserungen vorbehalten. Copyright Pepperl+Fuchs, Printed Germany

### <span id="page-27-1"></span><span id="page-27-0"></span>2.3.2.8 SAP Services

FLUSH QUEUE is the unique driver service currently available. It performs flushing of the internal queues and may be issued at any time.

### FLUSH QUEUE Service

Request: Flush data buffers (issued by the Master station to CBox-300) Action: Flush all information from previous decoding phases Response: Command accepted / Command rejected (generated by CBox-300 toward Master)

Application data areas must be formatted as follows:

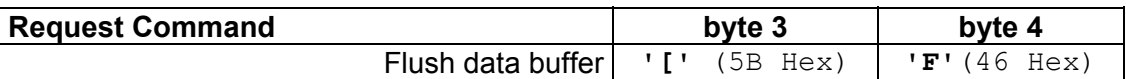

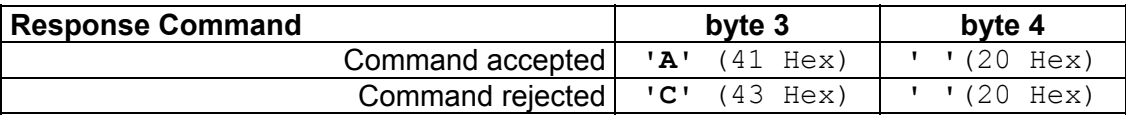

### 2.3.2.9 DAD internal queues

CBox-300 has two internal queues (one for each direction) to keep the application events: input queue and output queue.

The input queue is used when a new message (generally a barcode) has to be transmitted by CBox-300 before the Master station has generated all the acknowledge handshakes for each previous transmission.

The output queue is rarely used at the moment.

The queues are sized in the following way:

- $\Box$  300 elements of 32 bytes each for input queue (data flow from Slave to Master)
- $\Box$  20 elements of 32 bytes each for output queue (data flow from the Master to Slave)

The queues may be flushed by the Master station through the SAP=255 primitive. This is generally done at the Master startup if the Master station wants to cancel all the previous buffers that were generated before its startup. However, the Master station is free to decide not to cancel them.

### <span id="page-28-0"></span>**2.3.3 FCM with DPD Driver**

In order to implement the flow controlled version of the driver, exchange areas must be congruently compiled in both directions.

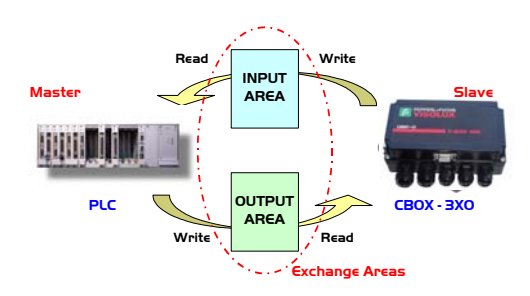

This driver supports all the features listed in the ["FCM with DAD Driver"](#page-13-1) paragraph and implements all the handshake mechanisms previously discussed.

Differently from DAD Driver, DPD implement the further Profibus Station Address Field and Control Field must have bit7 set to zero (see par. [2.3.3.1\)](#page-29-1).

The first **four** bytes are used by the DPD Driver layer in both buffers as follows:

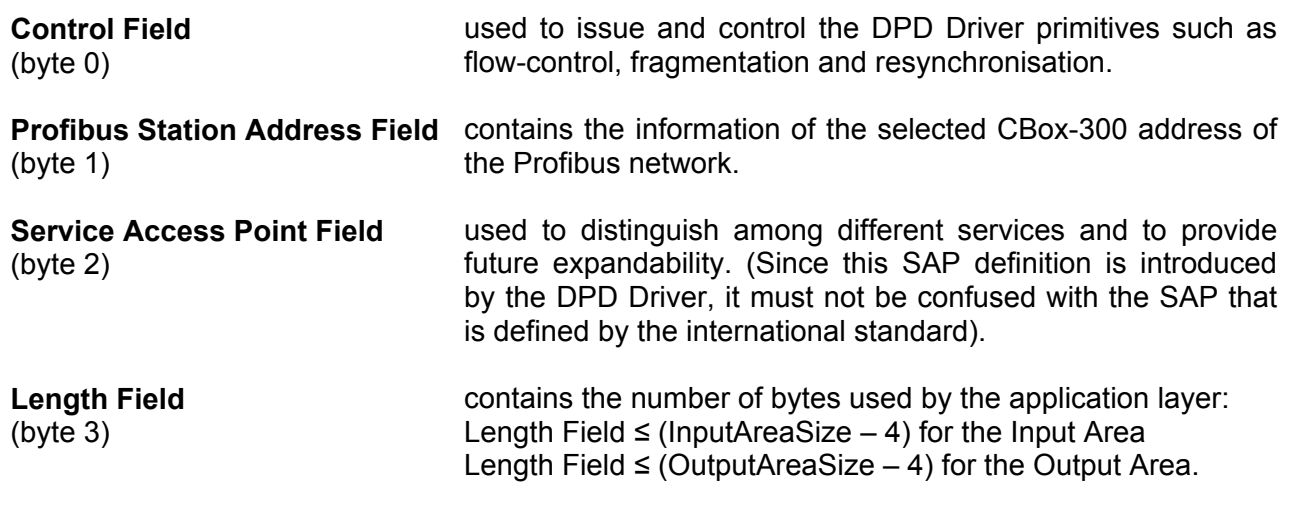

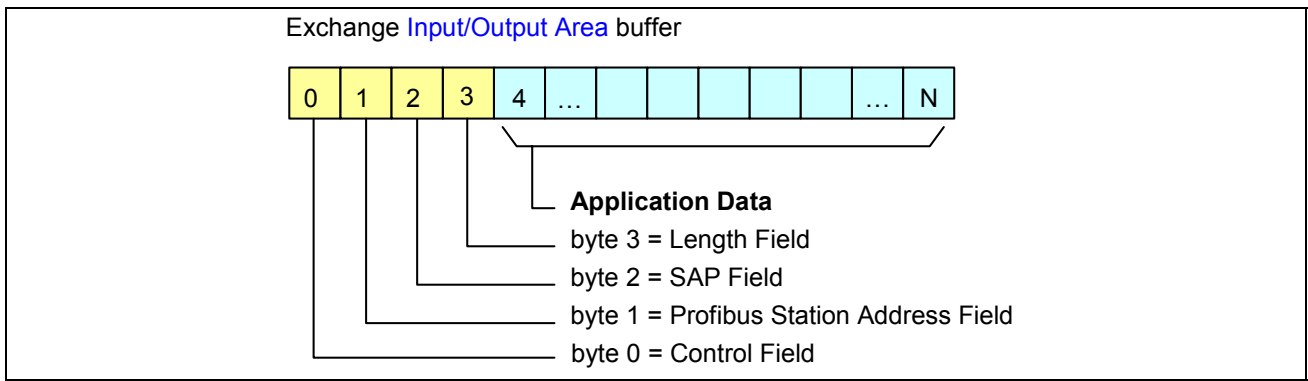

The Application Data buffer holds the information starting from byte IN[4] and the fragmentation process is managed by CBox-300 when barcode messages are longer than (InputAreaSize – 4).

Zumutbare Änderungen aufgrund technischer Verbesserungen vorbehalten. Copyright Pepperl+Fuchs, Printed Germany

## <span id="page-29-0"></span>2.3.3.1 Control Field

<span id="page-29-1"></span>Differently from DAD Driver, just note that Control Field must have bit7 set to zero.

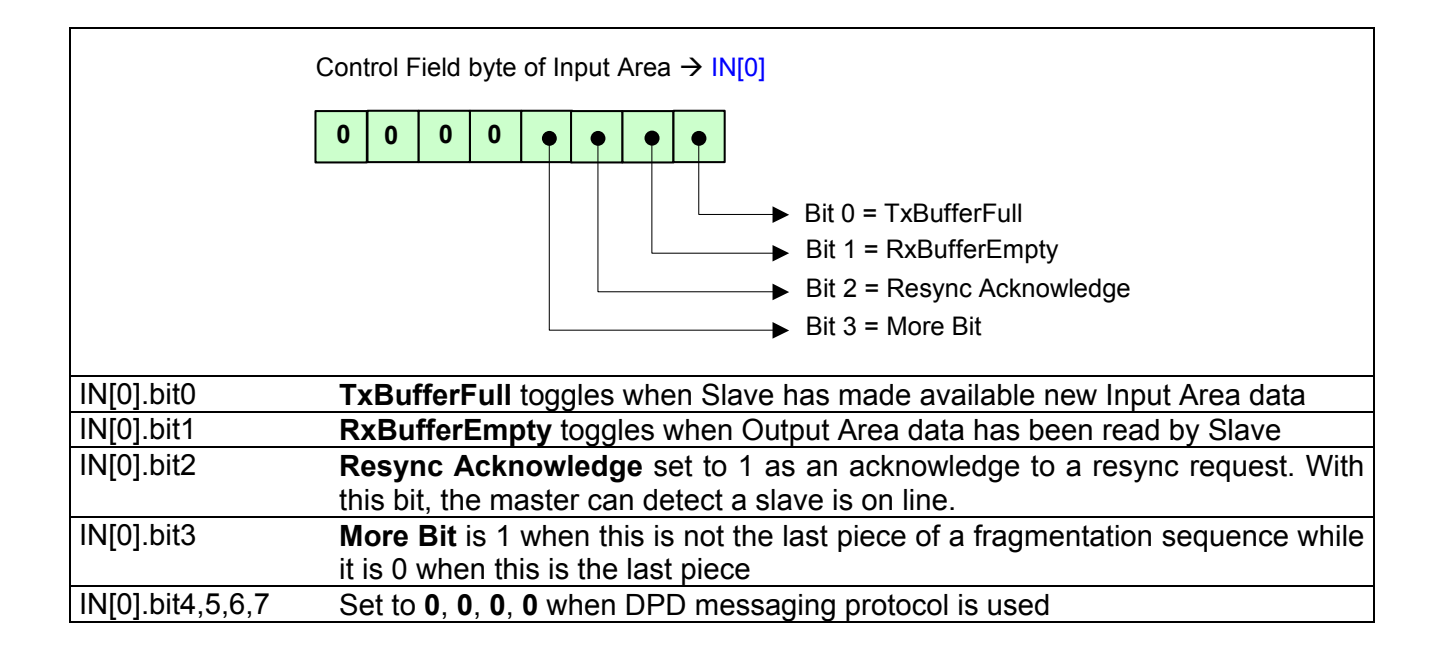

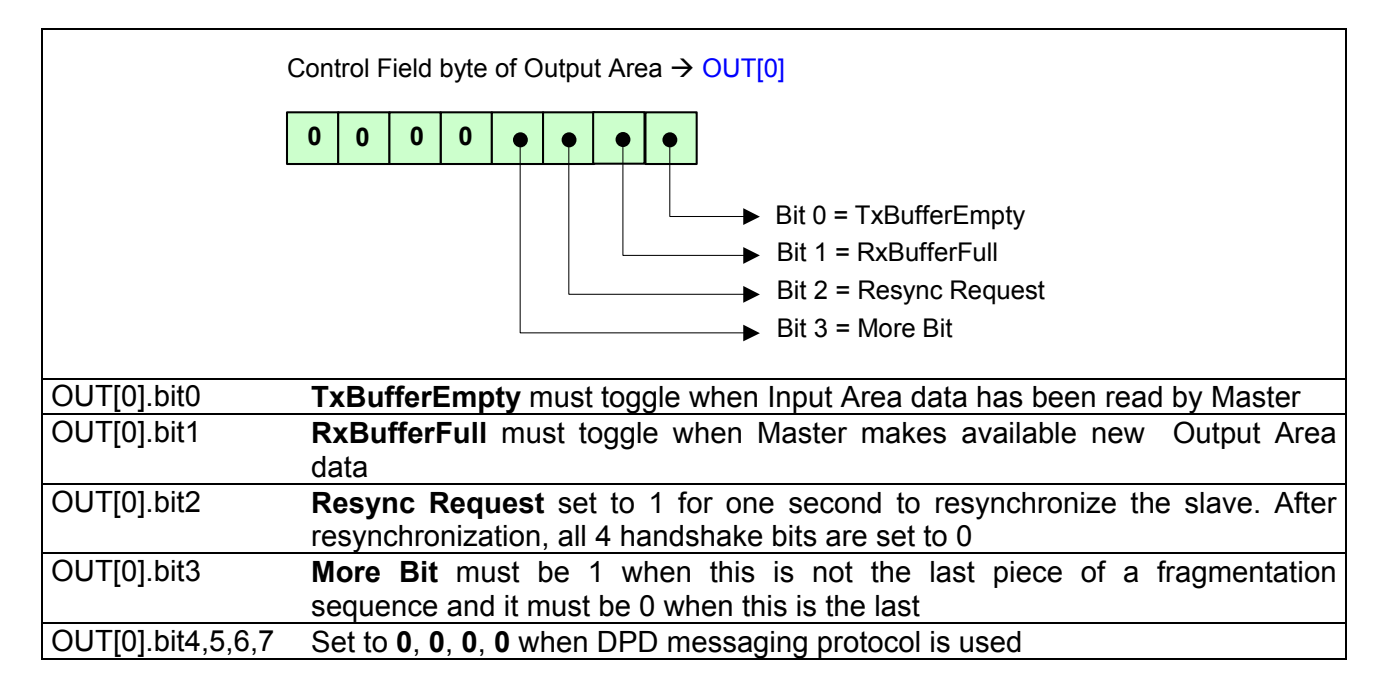

Zumutbare Änderungen aufgrund technischer Verbesserungen vorbehalten. Copyright Pepperl+Fuchs, Printed Germany

# <span id="page-30-0"></span>**3. Network Configuration**

# **3.1 GSD file**

A GSD file is a readable ASCII text file that contains a complete description of the specific device. Basically GSD includes both general info (i.e. vendor and device name, hw/sw releases) and device specific info (Input and Output area size, communication parameters, scanner setup parameters and so on).

Powerful configuration tools (i.e. Siemens SIMATIC Manager) are available to setup a Profibus network. Based on the GSD files, these allow easy configuration of Profibus networks with devices from different manufacturers.

**Note**: firstly a GSD file must be installed into the PLC environment in order to let a new device be identified and to work on the Profibus network. Follow the instructions in the "*[GSD Installation](#page-31-1)*" paragraph.

CBox-300 is equipped with the following files:

 $\Box$  P+F\_071E.GSD  $\rightarrow$  Device description file PFCB3.DIB  $\Box$  PFCB3 DI.DIB  $\downarrow$  Custom identification icons PFCB3\_SF.DIB

The GSD file is a certified part of the device and must not be changed manually. This file is also not changed by the configuration tool.

Zumutbare Änderungen aufgrund technischer Verbesserungen vorbehalten. Copyright Pepperl+Fuchs, Printed Germany

# <span id="page-31-1"></span><span id="page-31-0"></span>**3.2 GSD Installation**

The first action that must be done is to add the CBox-300 as a new Profibus-DP Slave among the catalogue of suitable devices for the PLC.

*1. Install the new GSD file...* 

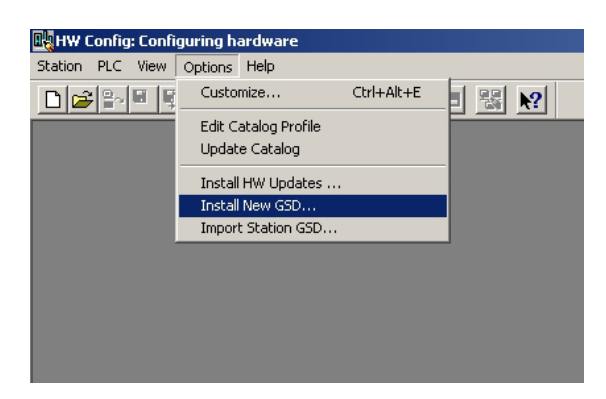

*2. Find the GSD file…* 

(GSD and \*.DIB files must be in the same directory)

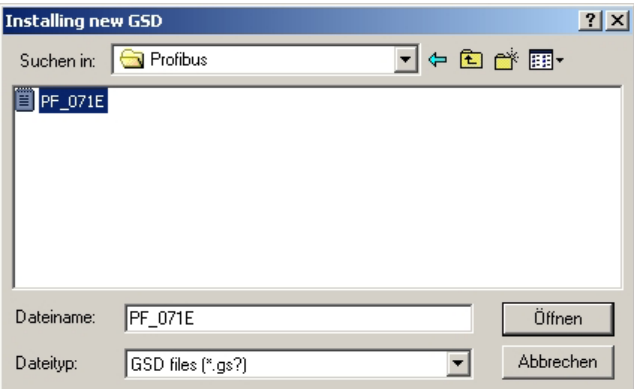

*3. Update Catalogue…* 

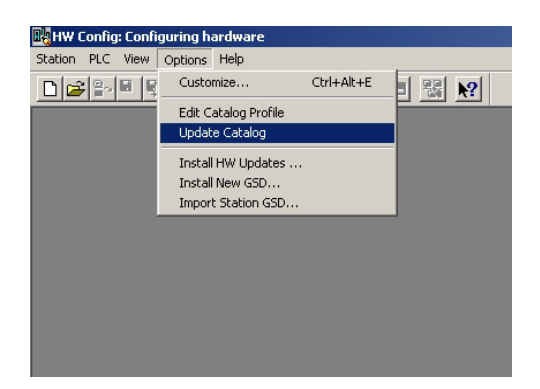

Zumutbare Änderungen aufgrund technischer Verbesserungen vorbehalten. Copyright Pepperl+Fuchs, Printed Germany

*4. Find new device…*

A new *C-BOX 3x0* device will appear in the PLC catalogue under *Profibus-DP → Additional Field Devices → ID Systems → Pepperl+Fuchs → Barcode→ C-BOX 3x0* folder

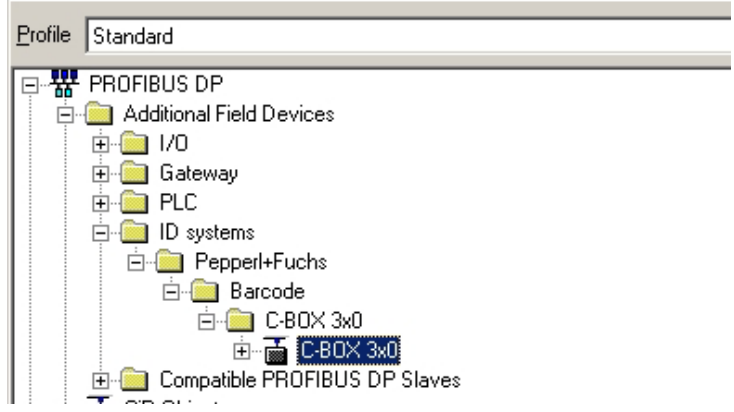

*5. Insert the device in the Profibus network…* The easy drag&drop function allows inserting the *C-BOX 3x0* device in your own network

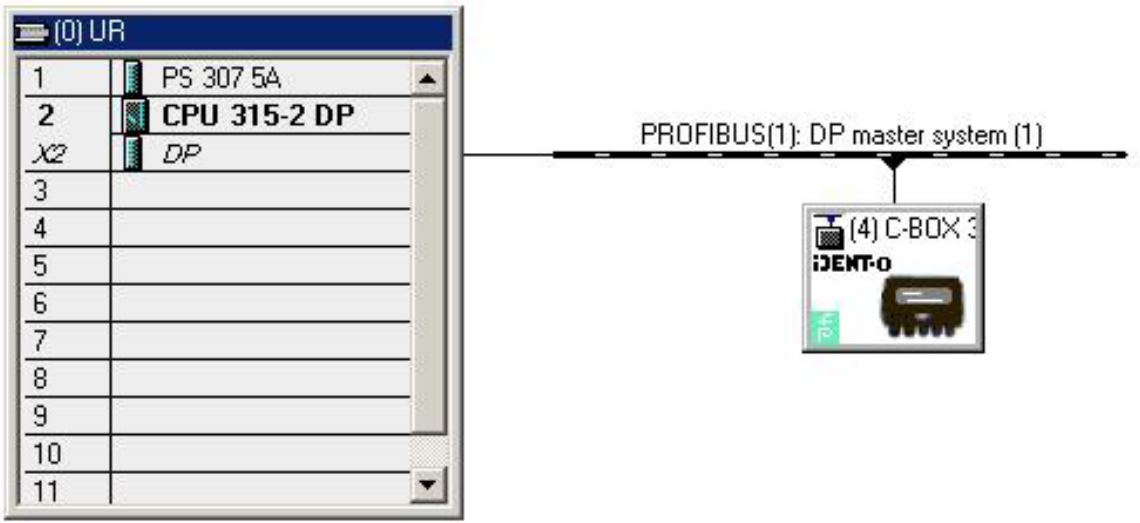

Zumutbare Änderungen aufgrund technischer Verbesserungen vorbehalten. Copyright Pepperl+Fuchs, Printed Germany

# <span id="page-33-1"></span><span id="page-33-0"></span>**3.3 Scanner Programming via GSD File**

The major benefit of the GSD file is to setup the scanner by means of the Profibus Master without the using the VisoSetup program: it is possible to select the barcodes, the scanner operating mode and many other relevant parameters.

Different scanner parameters are grouped in Project Modules that can be used to create custom configurations. The User should include the desired modules in his own PLC project and select the proper values for each parameter. Once completed, the PLC will automatically program the scanner at each power on and also any time it is re-discovered on the network (reconnected).

Since the scanner configuration is stored in the PLC, scanner replacement operations become extremely easy and quick.

Following description refers to GSD version 1.02.

### **3.3.1 Project Modules**

Three types of modules are available:

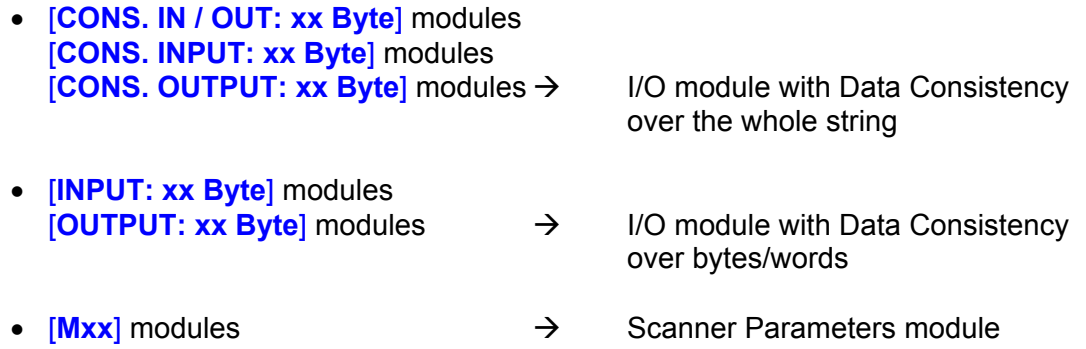

Zumutbare Änderungen aufgrund technischer Verbesserungen vorbehalten. Copyright Pepperl+Fuchs, Printed Germany

### Modules overview:

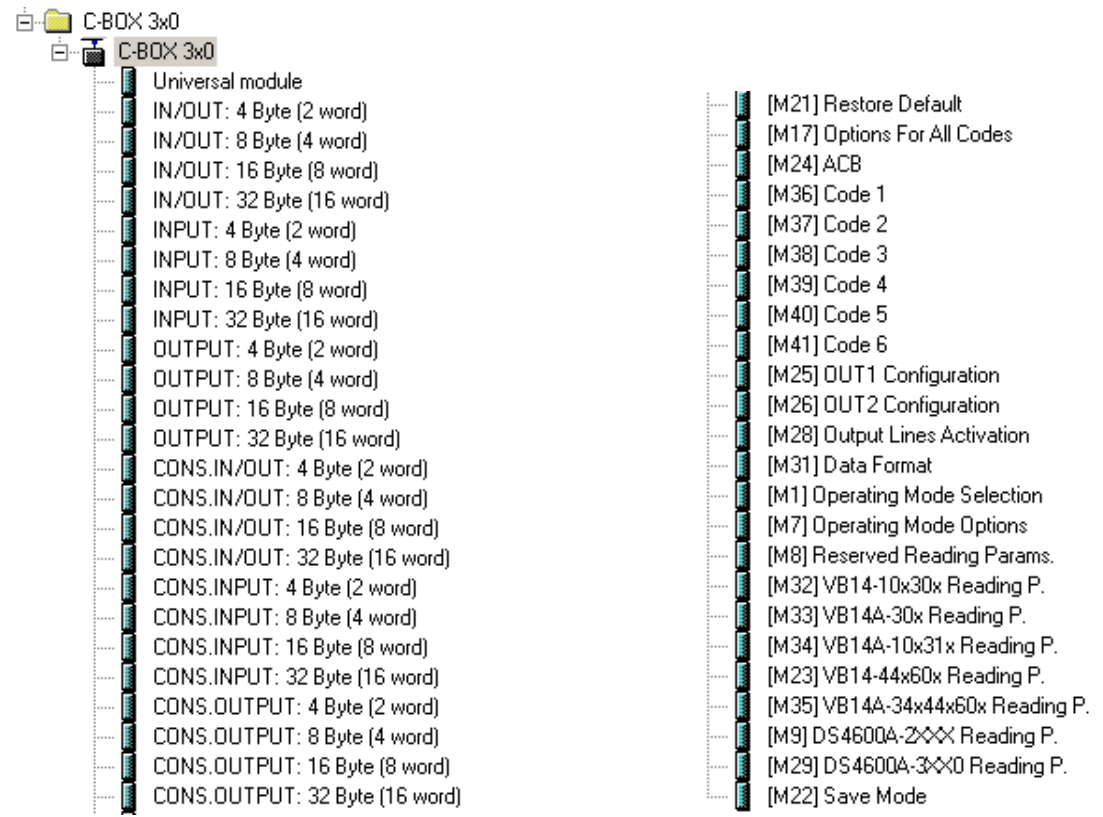

At least one I/O module is required to set the dimensions of both the Input and Output exchange areas. If needed, one or more I/O modules can be combined.

Scanner parameterisation is optional.

Some notes:

 $\rightarrow$  all of the available modules are generally executed in the same order they are inserted.

- $\rightarrow$  [M21] Restore Default module, independently from its position, is executed first. This module allows a congruent configuration.
- $\rightarrow$  [M22] Save Mode module, independently from its position, is executed as last command. Typically this module is not necessary.

Zumutbare Änderungen aufgrund technischer Verbesserungen vorbehalten. Copyright Pepperl+Fuchs, Printed Germany

Let's see the details of each module:

### **[M21] Restore Default module**

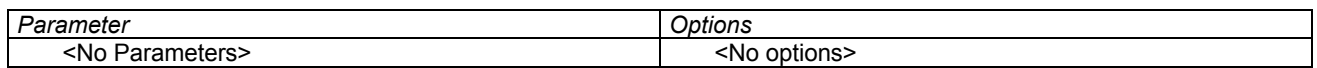

### **[M17] Options For All Codes module**

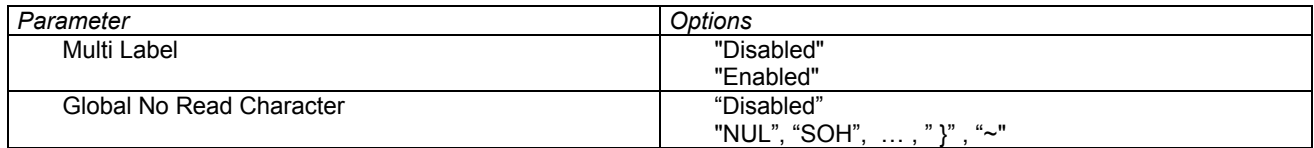

### **[M24] ACB module**

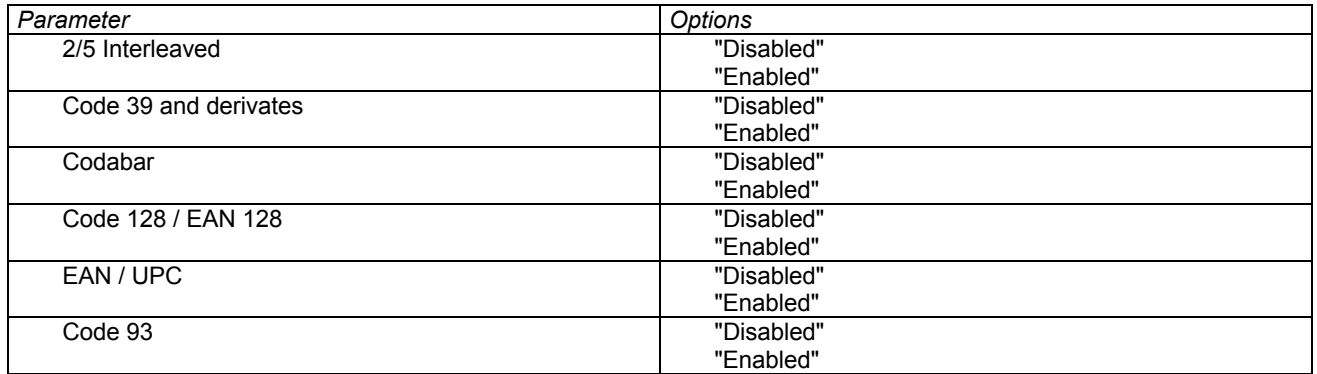

**[M11] Code 1 module [M12] Code 2 module [M13] Code 3 module [M14] Code 4 module [M15] Code 5 module [M16] Code 6 module** 

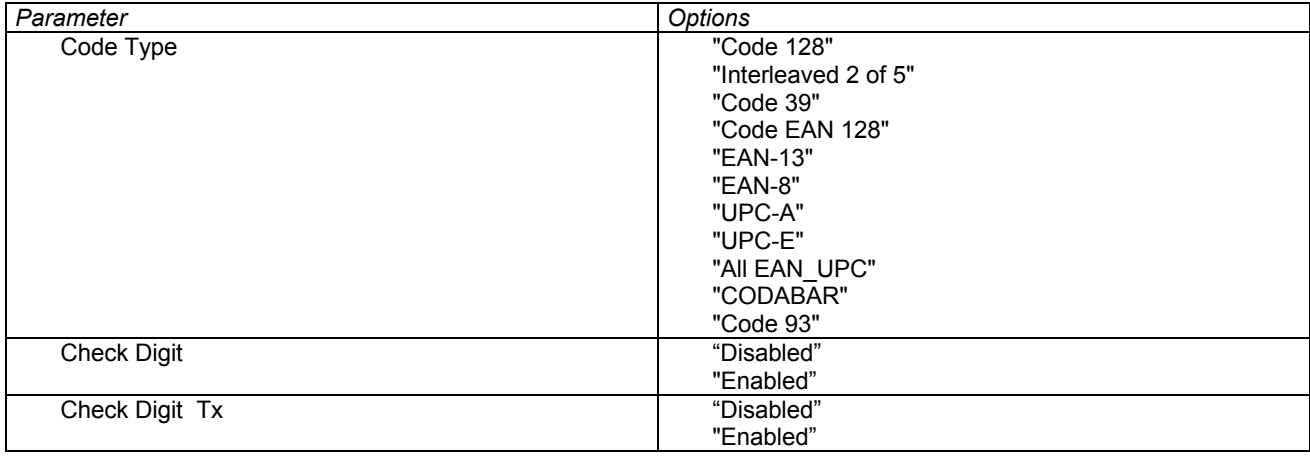

Zumutbare Änderungen aufgrund technischer Verbesserungen vorbehalten. Copyright Pepperl+Fuchs, Printed Germany

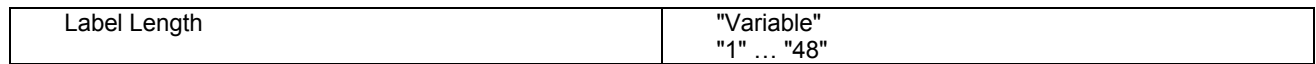

### **[M25] OUT1 Configuration module [M26] OUT2 Configuration module**

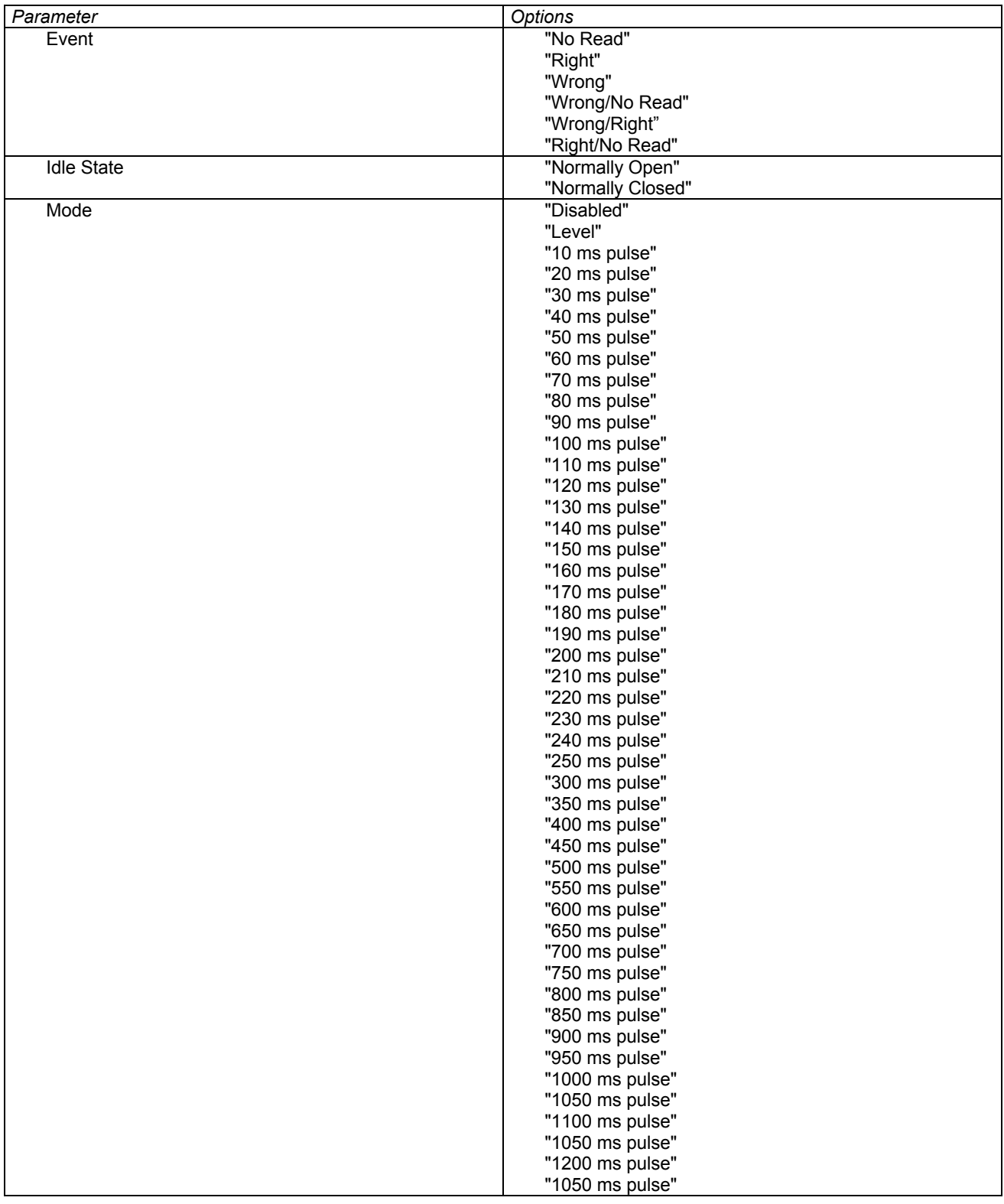

Zumutbare Änderungen aufgrund technischer Verbesserungen vorbehalten. Copyright Pepperl+Fuchs, Printed Germany

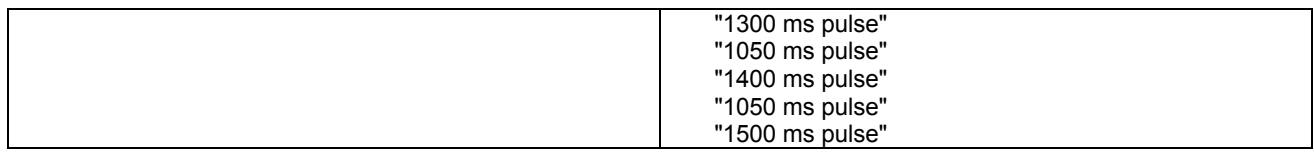

### **[M28] Output Lines Activation module**

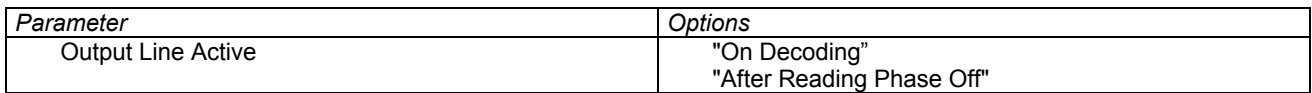

## **[M31] Data Format module**

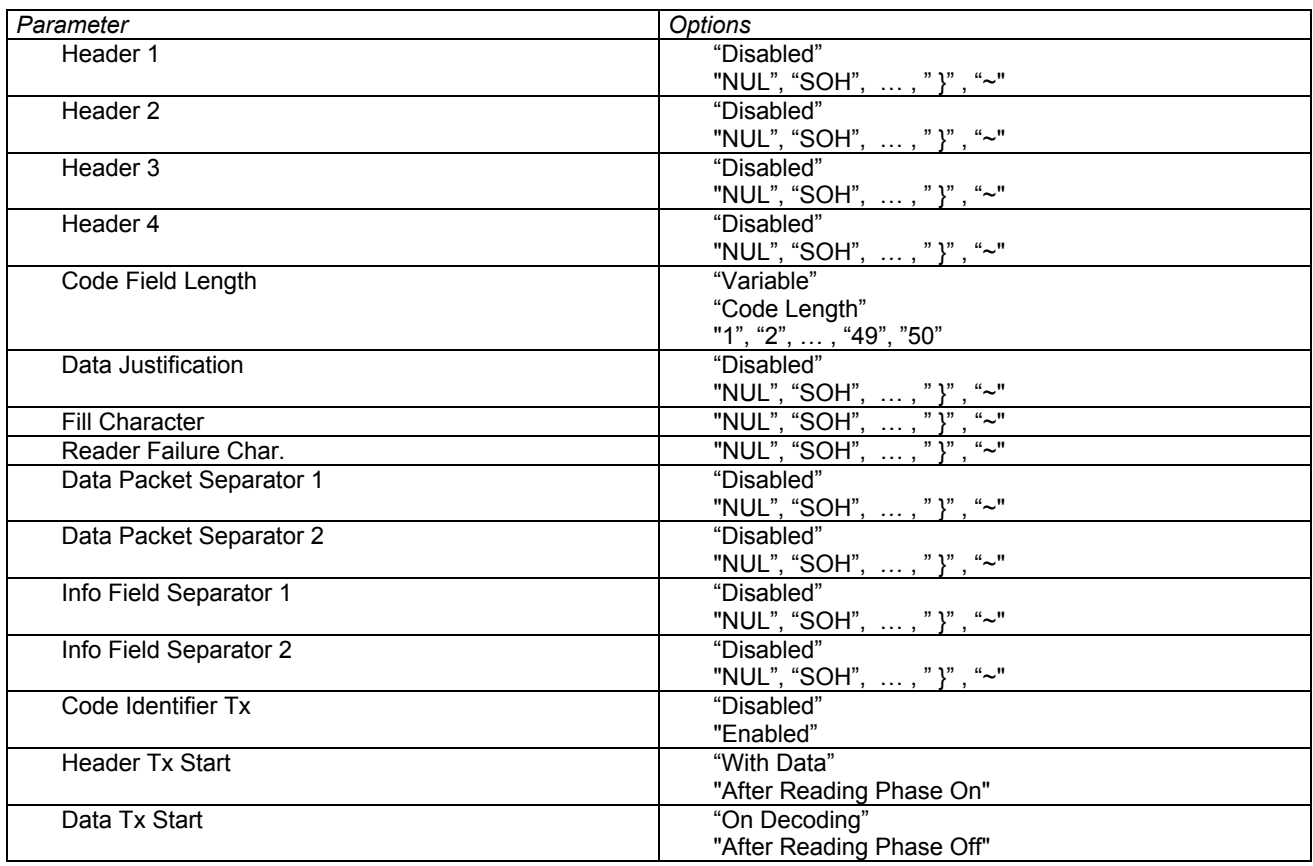

## **[M1] Operating Mode Selection module**

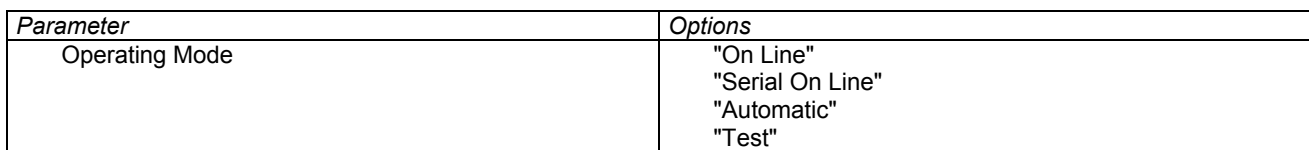

Zumutbare Änderungen aufgrund technischer Verbesserungen vorbehalten. Copyright Pepperl+Fuchs, Printed Germany

## **[M7] Operating Mode Options module**

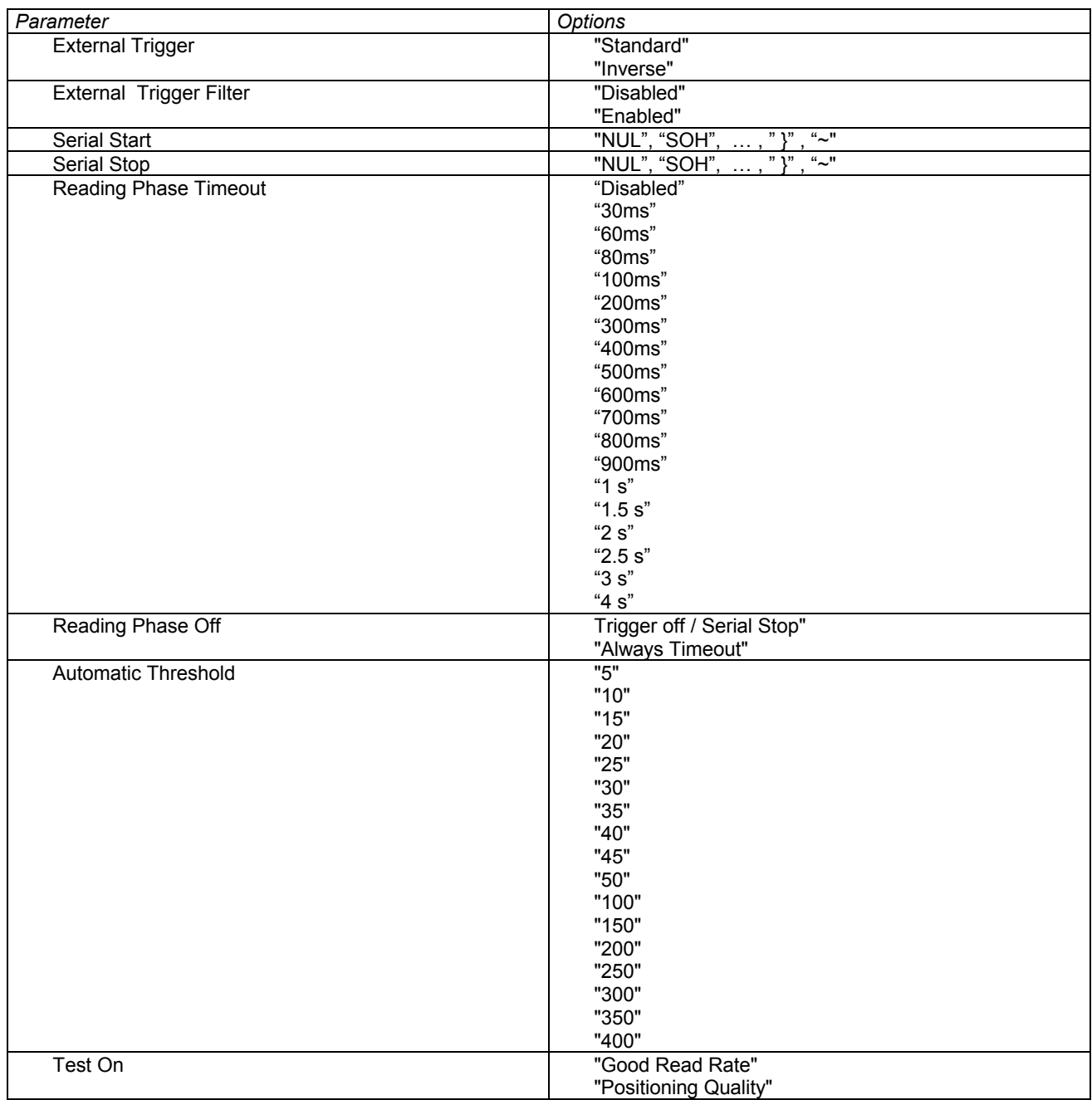

Zumutbare Änderungen aufgrund technischer Verbesserungen vorbehalten. Copyright Pepperl+Fuchs, Printed Germany

## **[M8] Reserved Reading Params. module**

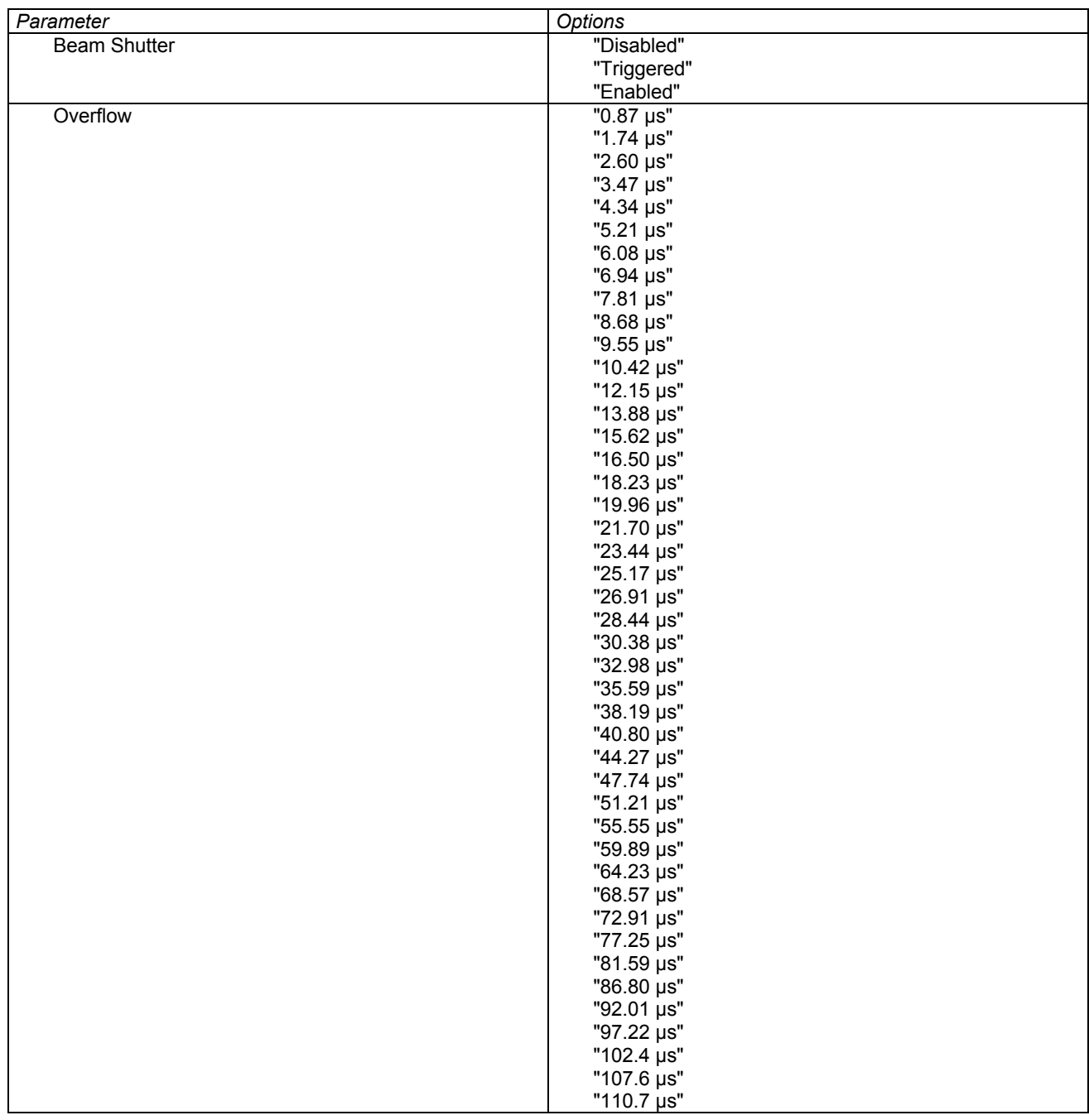

Zumutbare Änderungen aufgrund technischer Verbesserungen vorbehalten. Copyright Pepperl+Fuchs, Printed Germany

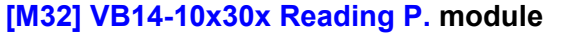

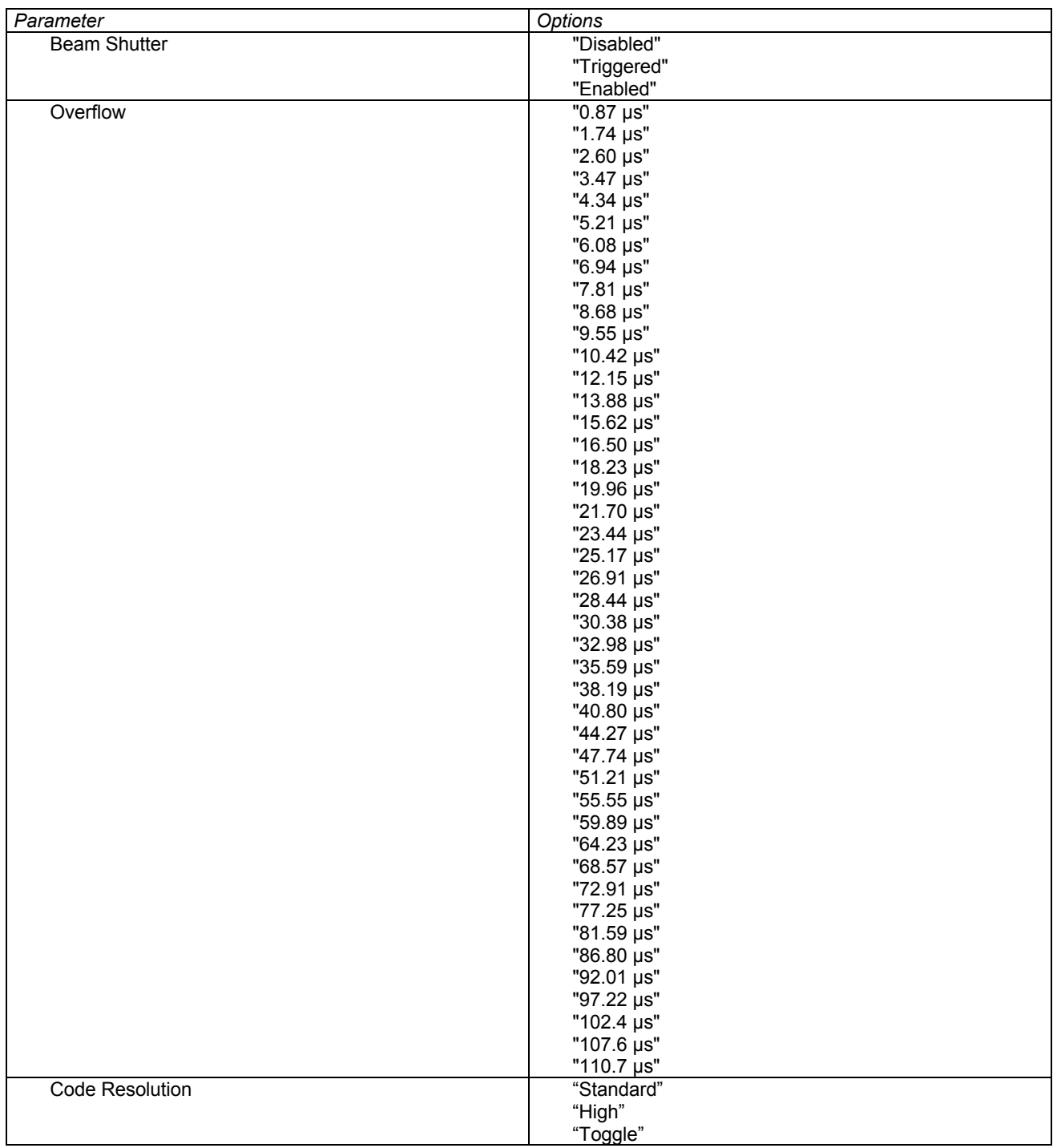

Zumutbare Änderungen aufgrund technischer Verbesserungen vorbehalten. Copyright Pepperl+Fuchs, Printed Germany

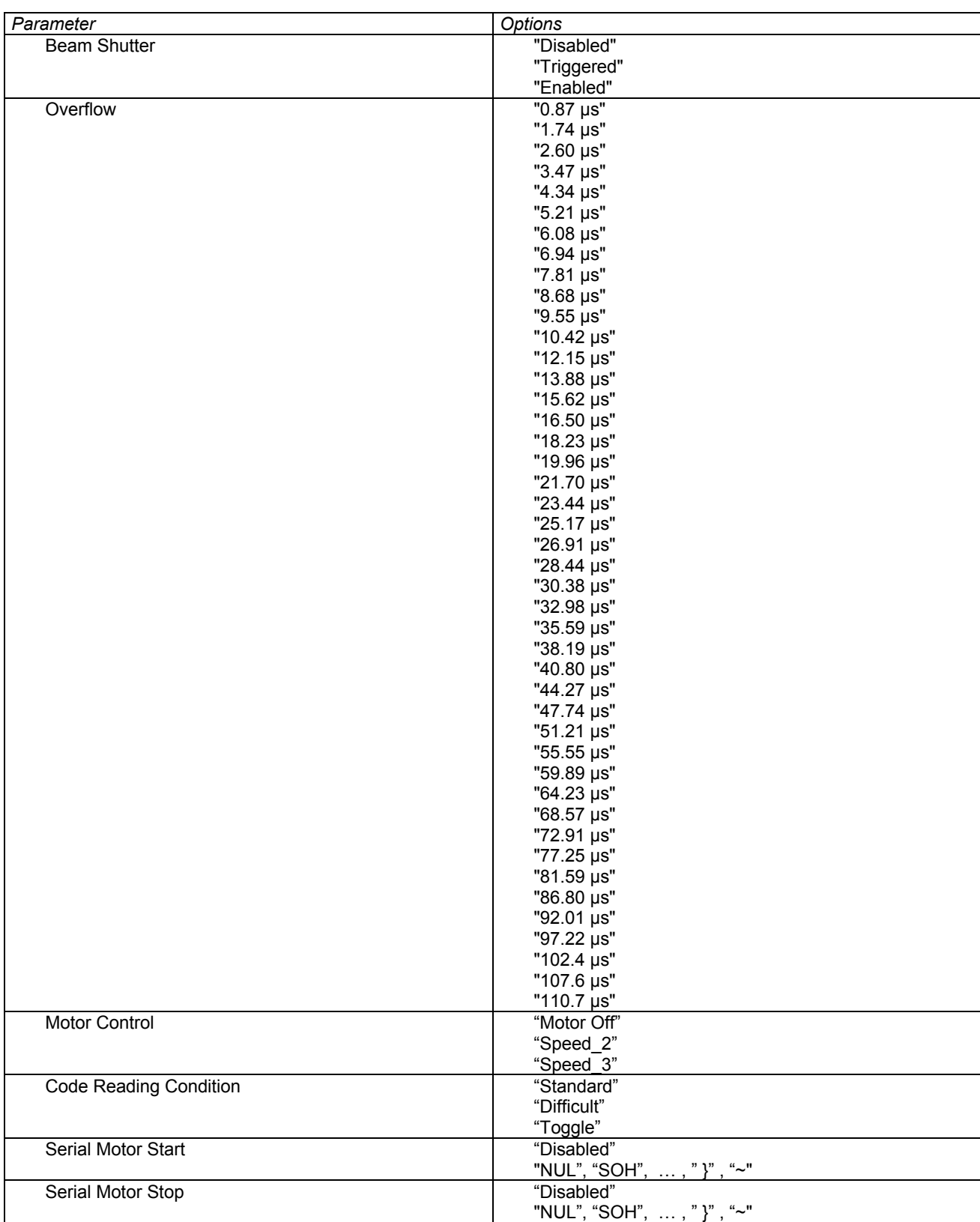

## **[M33] VB14A-30x Reading P. module**

Zumutbare Änderungen aufgrund technischer Verbesserungen vorbehalten. Copyright Pepperl+Fuchs, Printed Germany

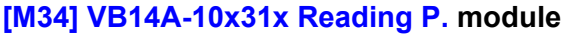

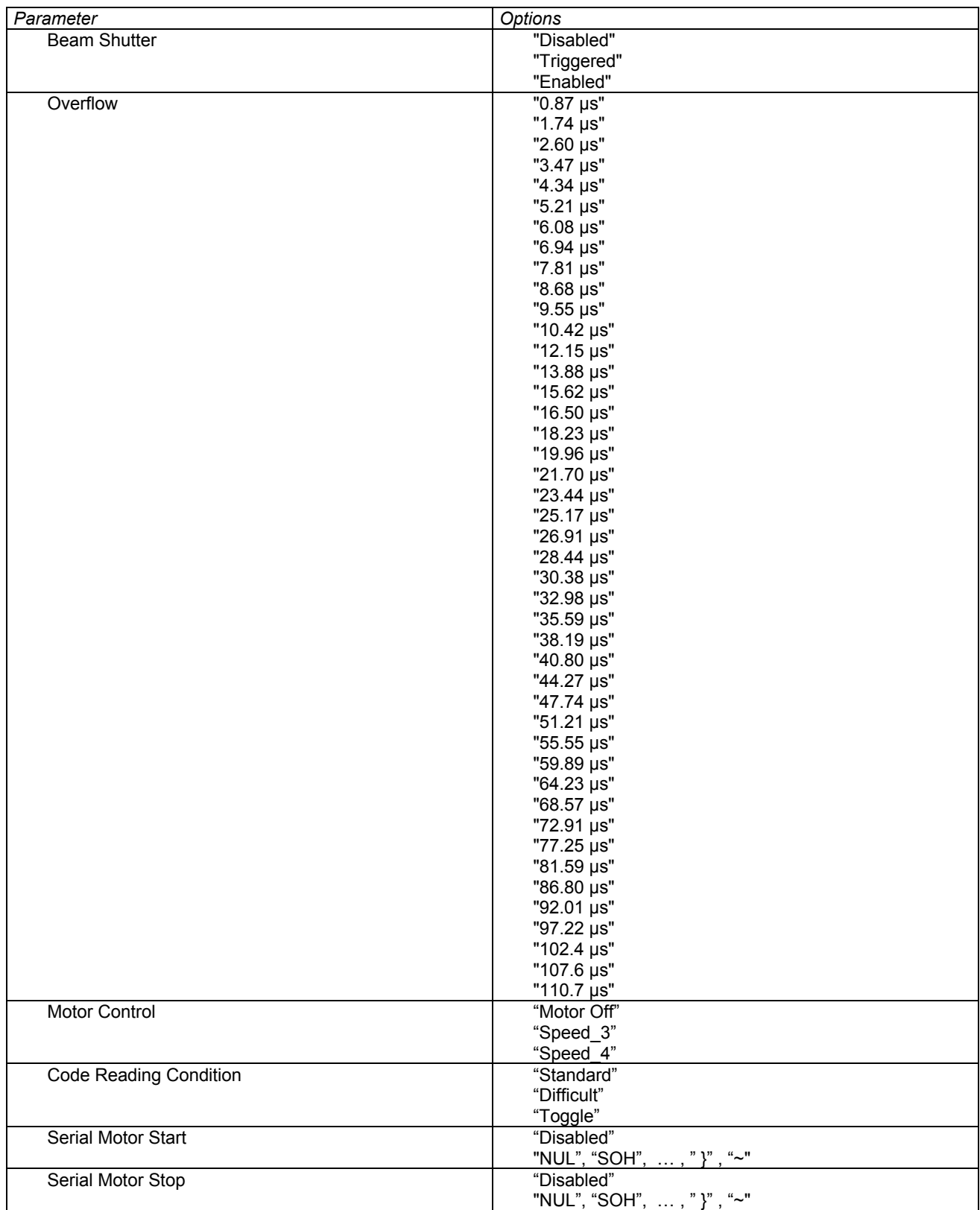

Zumutbare Änderungen aufgrund technischer Verbesserungen vorbehalten. Copyright Pepperl+Fuchs, Printed Germany

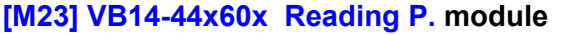

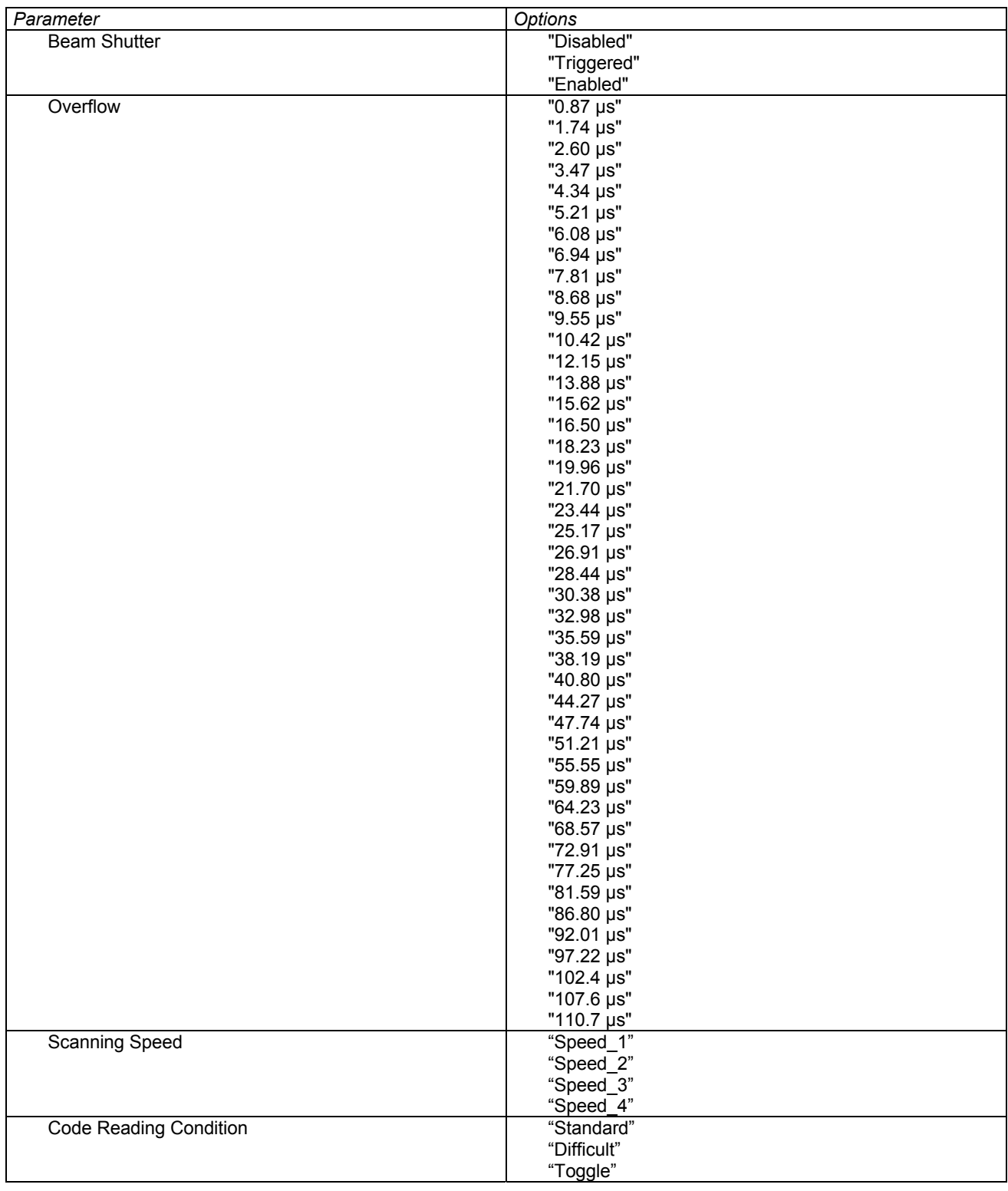

Zumutbare Änderungen aufgrund technischer Verbesserungen vorbehalten. Copyright Pepperl+Fuchs, Printed Germany

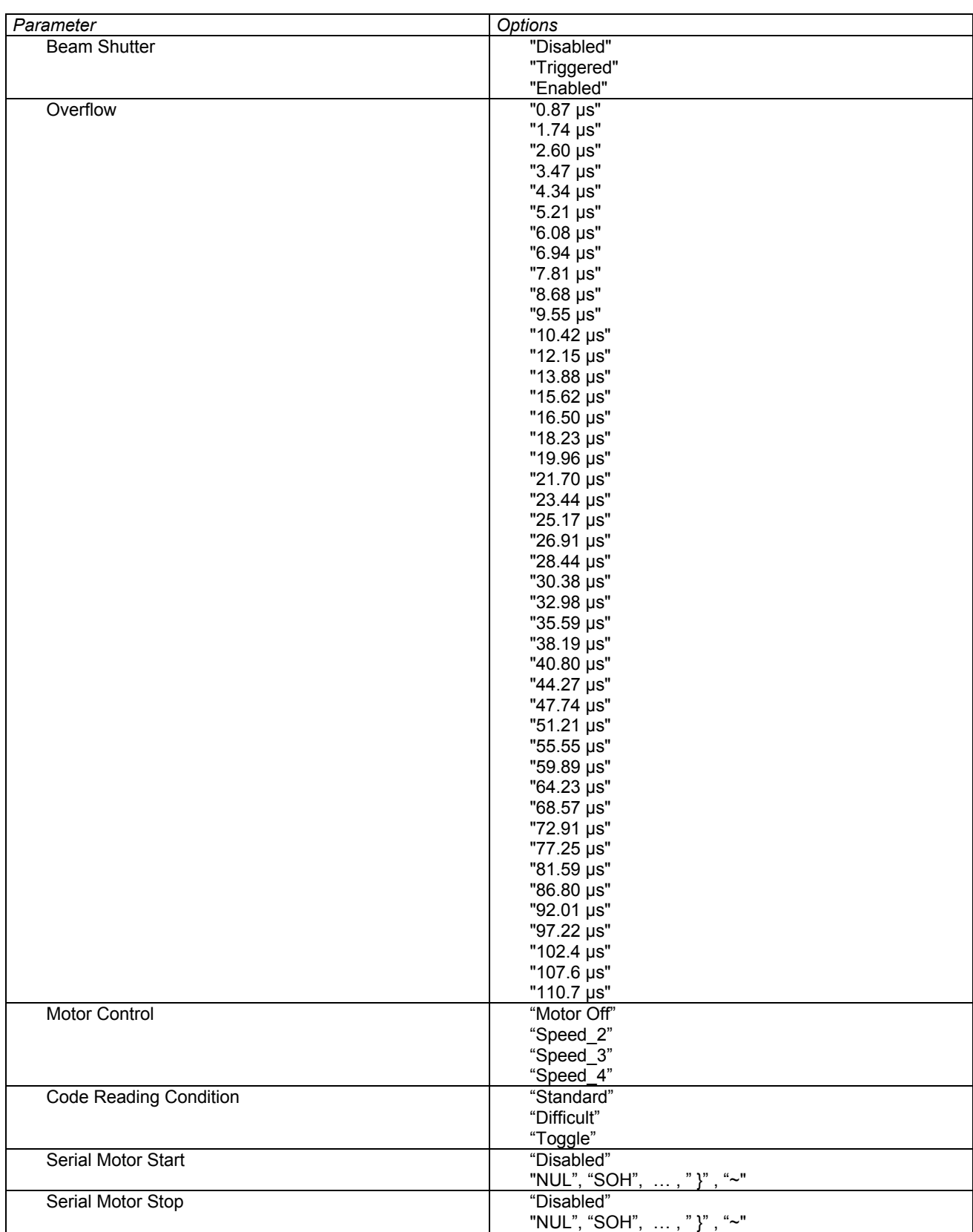

### **[M35] VB14A-34x44x60x Reading Params. module**

Zumutbare Änderungen aufgrund technischer Verbesserungen vorbehalten. Copyright Pepperl+Fuchs, Printed Germany

## **[M9] DS4600A-2XXX Reading P. module**

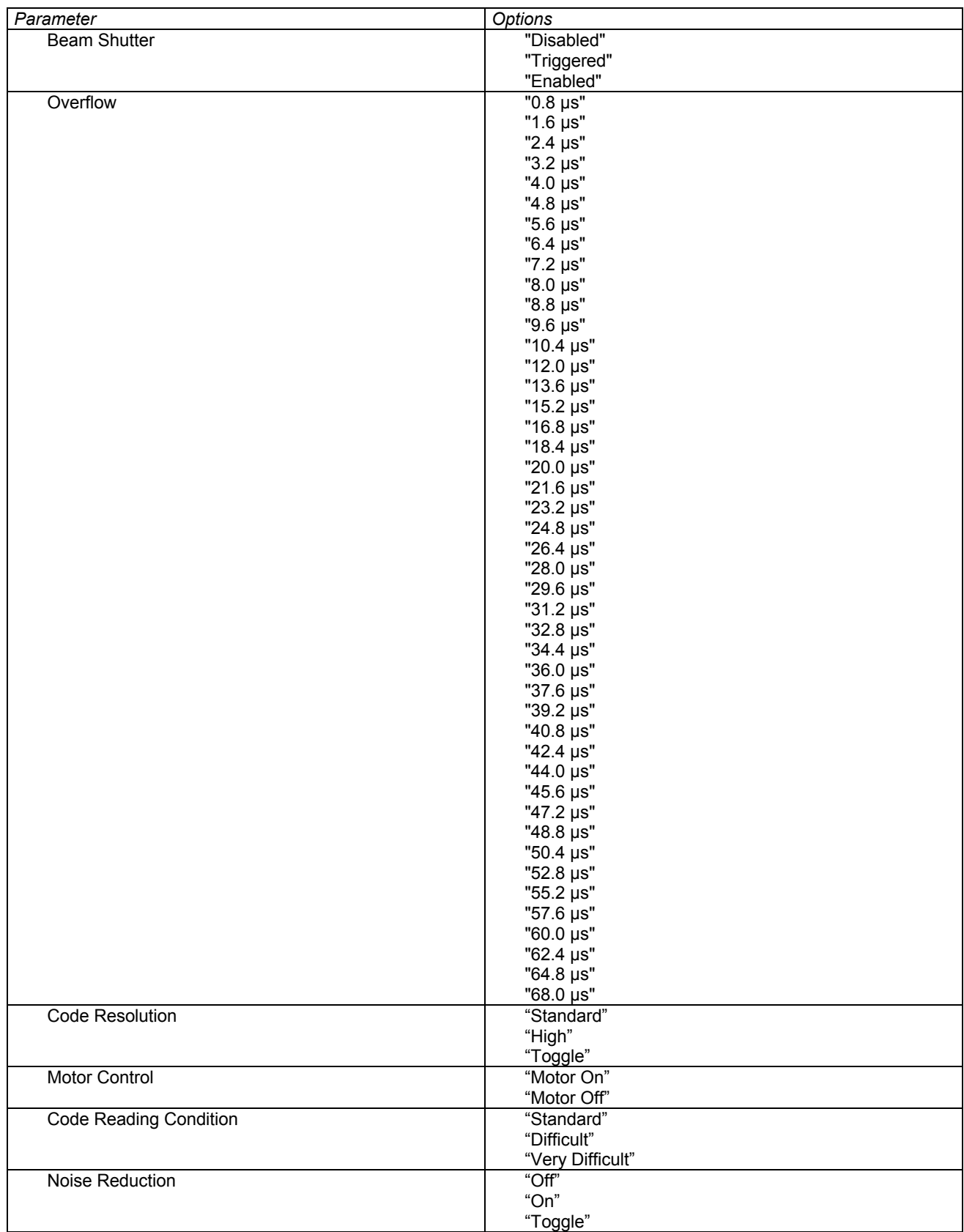

Zumutbare Änderungen aufgrund technischer Verbesserungen vorbehalten. Copyright Pepperl+Fuchs, Printed Germany

## **[M29] DS4600A-3XX0 Reading P. module**

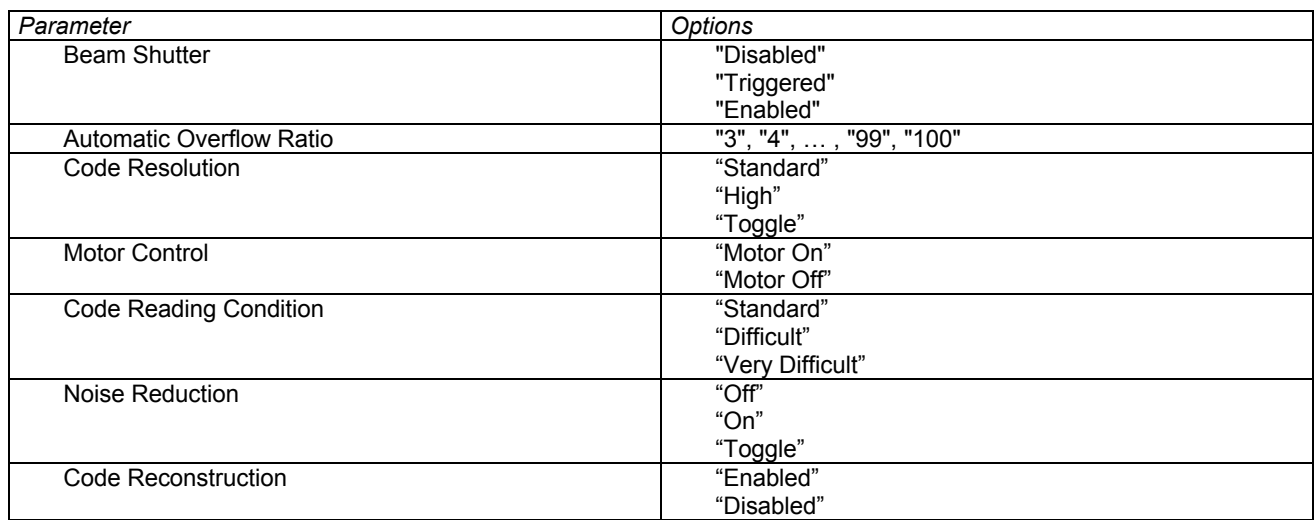

## **[M22] Save Mode module**

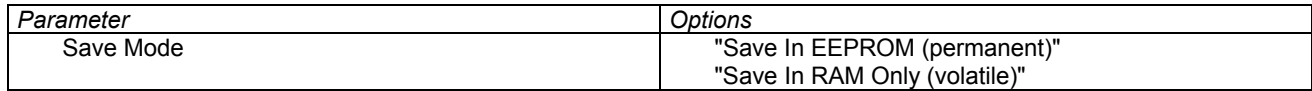

Zumutbare Änderungen aufgrund technischer Verbesserungen vorbehalten. Copyright Pepperl+Fuchs, Printed Germany

#### **DA** HW Config - [SIMATIC 300(1) (Configuration) -- CBox300  $|D|$  $\times$ Du Station Edit Insert PLC View Options Window Help  $-|B|$   $\times$ D 2 - 8 4 4 5 6 8 8 8 8 8 8 9 8 9  $\triangle$ Profile Standard  $\overline{\phantom{0}}$ Ė.  $C-BOX3x0$  $\overline{\phantom{0}}$ Universal module<br>| IN/OUT: 4 Byte | IN/OUT: 4 Byte (2 word) IN/OUT: 8 Byte (4 word)  $= 00$  UR IN/OUT: 16 Byte (8 word) **D** PS 307 5A<br>**CPU 315-2 DP** IN/OUT: 32 Byte (16 word)  $\overline{2}$ PROFIBUS(1): DP master system (1) INPUT: 4 Byte (2 word)  $\Box$ x INPUT: 8 Byte (4 word) INPUT: 16 Byte (8 word)  $\rightarrow$  [4] C-BOX: INPUT: 32 Byte (16 word) 玉 OUTPUT: 4 Byte (2 word)  $\epsilon$ OUTPUT: 8 Byte (4 word) 7 OUTPUT: 16 Byte (8 word)  $\overline{8}$ OUTPUT: 32 Byte (16 word)  $\overline{9}$ CONS.IN/OUT: 4 Byte (2 word)  $\overline{10}$ CONS.IN/OUT: 8 Byte (4 word)  $\overline{11}$ CONS.IN/OUT: 16 Byte (8 word) CONS.IN/OUT: 32 Byte (16 word) CONS.INPUT: 4 Byte (2 word) CONS.INPUT: 8 Byte (4 word) CONS.INPUT: 16 Byte (8 word) CONS.INPUT: 32 Byte (16 word) CONS.OUTPUT: 4 Byte (2 word)  $\left| \cdot \right|$  $\mathbf{F}$ CONS.OUTPUT: 8 Byte (4 word) CONS OUTPUT: 16 Rute (8 word)  $\leftarrow$   $\leftarrow$  (4) C-BOX 3x0 CONS.OUTPUT: 32 Byte [16 word] [M21] Restore Default C Order Number / Designation Slot **I** Address Q Address Comment [M17] Options For All Codes 223 CONS.INPUT: 32 Byte (16 word)  $0...31$ [M24] ACB 227 CONS.OUTPUT: 8 Byte (4 word) [M36] Code 1  $\overline{3}$ 0 M211 Restore Default IM371 Code 2 0 [M1] Operating Mode Selection<br>0 [M7] Operating Mode Options IM38I Code 3  $\overline{4}$ **The Second**  $\overline{5}$ IM39I Code 4  $\blacktriangledown$  $\overline{\epsilon}$  $\mathbf{t}_{\leq}$ PROFIBUS-DP slaves for SIMATIC S7, M7, and C7 (distributed rack)  $rac{8}{9}$  $\blacktriangledown$ Press F1 to get Help Chq

A typical scanner programming project is as follows:

Here you have:

**[CONS INPUT: 32 Byte] module** to set the Input exchange areas. **[CONS OUTPUT: 8 Byte] module** to set the Output exchange areas. **[M21] module** to restore the scanner configuration to Default. **[M1] module** to select the scanner operating mode, i.e. OnLine mode. **[M7] module** to indicate options such as Timeout

Zumutbare Änderungen aufgrund technischer Verbesserungen vorbehalten. Copyright Pepperl+Fuchs, Printed Germany

# **FACTORY AUTOMATION – SENSING YOUR NEEDS**

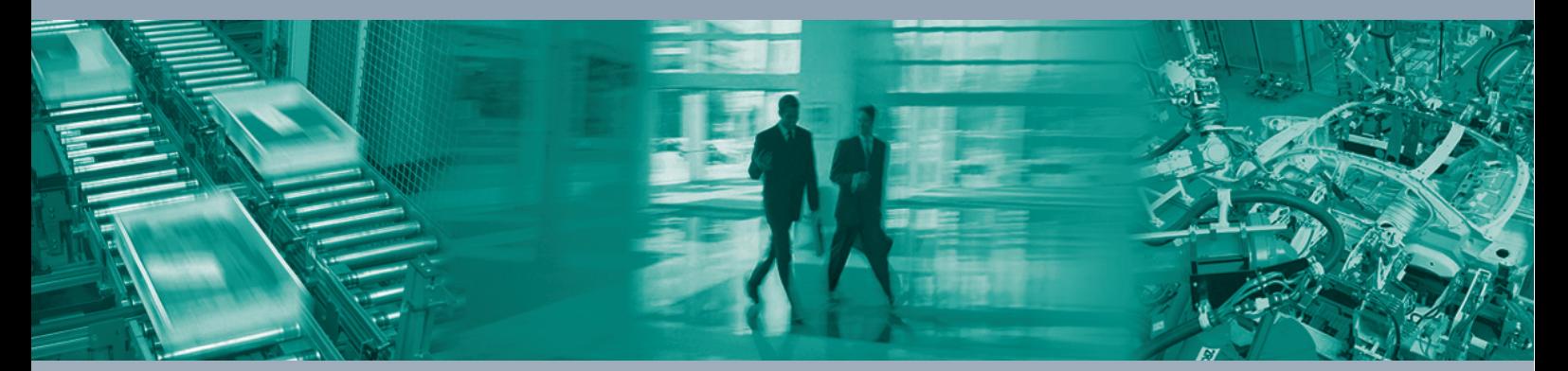

 $\Box$ 

 $\Box$ 

#### **Worldwide Headquarters**

Pepperl+Fuchs GmbH 68307 Mannheim · Germany Tel. +49 621 776-0 E-mail: info@de.pepperl-fuchs.com

#### **USA Headquarters**

Pepperl+Fuchs Inc. Twinsburg, Ohio 44087 · USA Tel. +1 330 4253555 E-mail: sales@us.pepperl-fuchs.com

#### **Asia Pacific Headquarters**

Pepperl+Fuchs Pte Ltd. Company Registration No. 199003130E Singapore 139942 Tel. +65 67799091 E-mail: sales@sg.pepperl-fuchs.com

# **www.pepperl-fuchs.com**

Subject to modifications Copyright PEPPERL+FUCHS • Printed in Germany

 $\Box$ **F PEPPERL+FUCHS SENSING YOUR NEEDS** 

TDOCT-1144 ENG 198586

12/2006